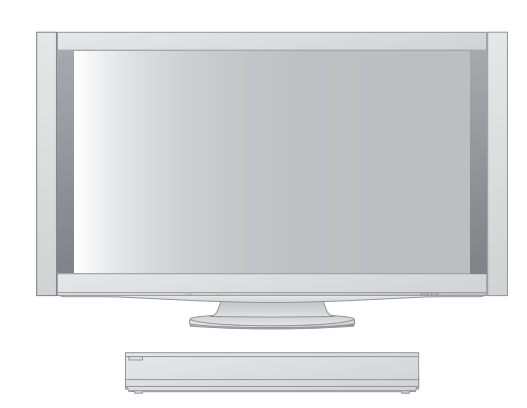

VIErn

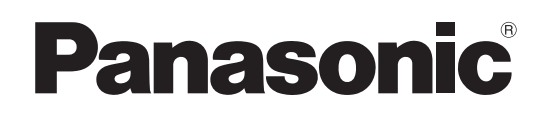

Käyttöohjeet Plasmatelevision

Mallinro **TX-P46Z11E TX-P54Z11E**

## Sisältö

## **Lue nämä**

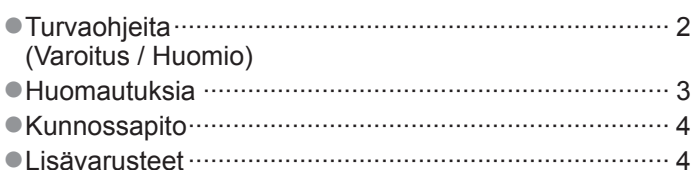

## **Pikaopas**

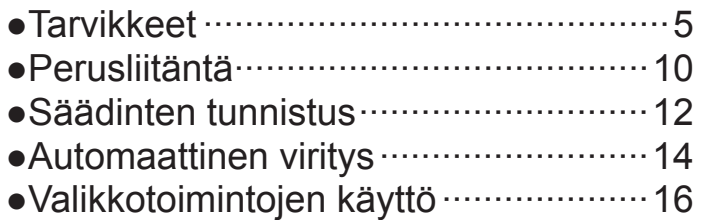

1080p

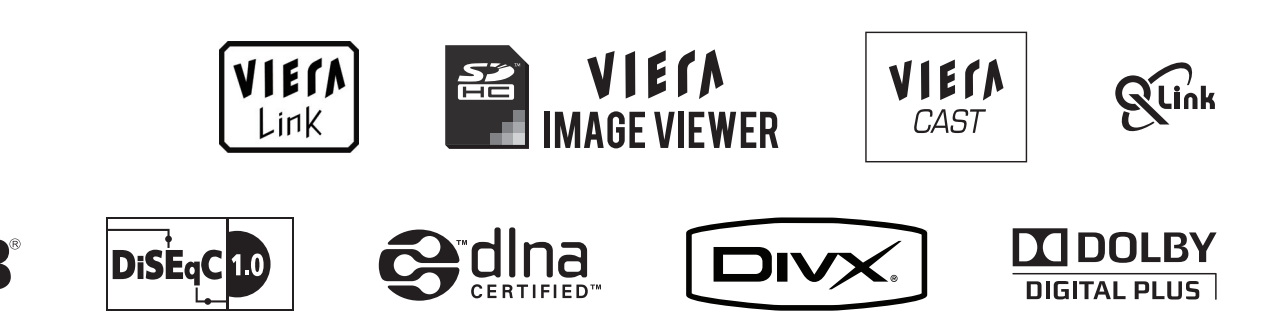

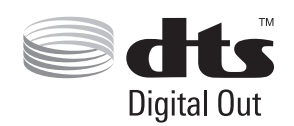

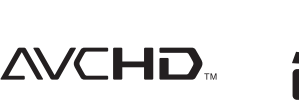

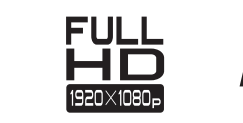

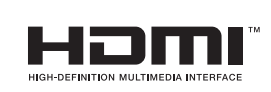

Lue nämä ohjeet ennen vastaanottimen käyttämistä ja säilytä ne myöhempää tarvetta varten. Tässä oppaassa olevia kuvia on käytetty vain kuvitustarkoituksessa. Katso Eurooppa-takuusta tietoja, jos joudut pyytämään apua paikalliselta Panasonic-jälleenmyyjältä.

**Tarkempia ohjeita on CD-ROM-levyllä olevissa Käyttöohjeissa.CD-ROM-levyllä olevien Käyttöohjeiden tarkasteluun tarvitaan tietokone, jossa on CD-ROM-asema ja johon on asennettu Adobe® Reader® (versiota 7.0 tai uudempaa suositellaan).**

Käyttöjärjestelmän tai tietokoneen asetusten mukaan Käyttöohjeet eivät ehkä käynnisty automaattisesti. Tällöin voit tarkastella ohjeita avaamalla PDF-tiedoston manuaalisesti kohdasta \MANUAL\PDF.

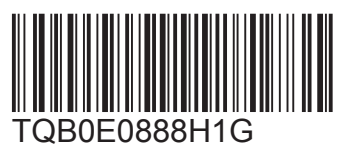

**Suomi**

# **Turvaohjeita**

## **Varoitus**

## **Virtapistokkeen ja johdon käsittely**

- ●Työnnä virtapistoke täysin pistorasiaan. (Jos virtapistoke on löysällä, se voi muodostaa lämpöä ja aiheuttaa tulipalon.)
- ●Varmista, että virtapistokkeeseen pääsee helposti käsiksi.
- ●Varmista sähköiskujen ehkäisemiseksi, että virtapistokkeen maadoitusnapa on kunnolla kiinnitetty.
	- ●Luokan I laite täytyy liittää maadoitettuun pistorasiaan.
- ●Älä koske virtapistokkeeseen, jos kätesi ovat märät. (Seurauksena voi olla sähköisku.)
- ●Älä vahingoita verkkojohtoa. (Vahingoittunut verkkojohto voi aiheuttaa tulipalon tai sähköiskun.)
	- ●Älä siirrä laitetta, kun virtajohto on kytketty pistorasiaan.
	- ●Älä aseta painavaa esinettä johdon päälle äläkä sijoita johtoa kuuman esineen lähelle.
	- ●Älä kierrä johtoa, taita sitä liikaa tai venytä sitä.
	- ●Älä vedä johdosta. Tartu virtapistokkeeseen, kun irrotat johtoa.
	- ●Älä käytä vaurioitunutta virtapistoketta tai pistorasiaa.

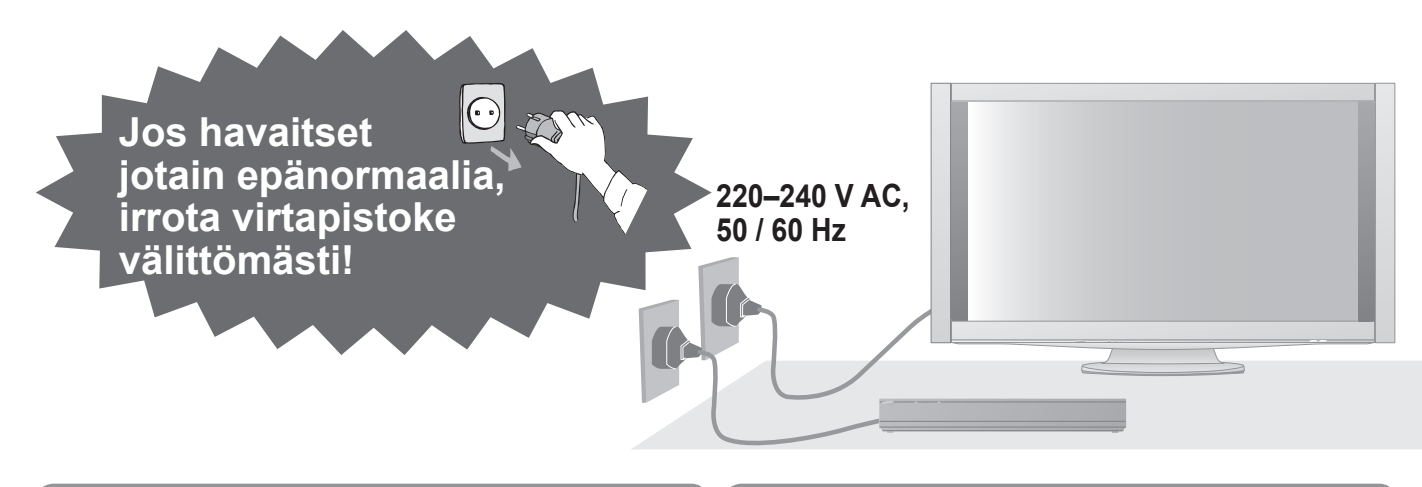

## **Virtalähde**

●TV on suunniteltu toimimaan virralla 220–240 V, 50 / 60 Hz AC.

### **Älä irrota kansia ÄLÄ KOSKAAN tee itse muutoksia laitteeseen**

(Korkeajännitteiset osat voivat aiheuttaa vakavan sähköiskun.)

- ●Älä irrota television takakantta välttääksesi kosketusta sen alla oleviin jännitteisiin osiin. Television sisällä ei ole käyttäjän korjattavissa olevia osia.
- ●Anna paikallisen Panasonic-jälleenmyyjän tarkastaa, säätää tai korjata laite.

## **Älä aseta laitetta alttiiksi sateelle tai suurelle kosteudelle**

●Välttääksesi vioittumista, joka voisi aiheuttaa sähköiskun tai tulipalon, älä aseta laitetta alttiiksi sateelle tai suurelle kosteudelle. Laitetta ei saa asettaa alttiiksi tippuvalle tai roiskuvalle vedelle. Sen vuoksi laitteen yläpuolelle ei saa asettaa nestettä sisältävää astiaa, kuten maljakkoa.

## **Älä jätä alttiiksi suoralle auringonvalolle tai muille lämpölähteille**

●Älä jätä laitetta suoraan auringonvaloon tai muiden lämpölähteiden lähelle. Tulipalon ehkäisemiseksi älä koskaan aseta kynttilää tai avotulta laitteen päälle tai sen lähelle.

## **Älä aseta vieraita esineitä laitteen sisään**

●Älä päästä mitään esineitä putoamaan laitteeseen ilmanvaihtoaukkojen kautta (seurauksena voi olla tulipalo tai sähköisku).

## **Älä sijoita laitetta kaltevalle tai huteralle pinnalle**

●Laite voi pudota tai kaatua.

## **Käytä vain tarkoitusta varten suunniteltuja jalustoja / kiinnitystarvikkeita**

●Käytettäessä hyväksymättömiä jalustoja tai muita kiinnityslaitteita voi näyttölaite olla epävakaa ja aiheuttaa loukkaantumisvaaran. Pyydä paikallista Panasonic-jälleenmyyjää suorittamaan asennus. ●Käytä hyväksyttyjä jalustoja / seinäkiinnittimiä (s. 4).

## **Älä anna lasten käsitellä SD-korttia**

●SD-kortti on pieni esine, jonka pienet lapset voivat nielaista. Poista SD-kortti heti käytön jälkeen.

## **Huomautuksia**

### **Huomio**

#### **■Kun puhdistat laitetta, irrota virtapistoke pistorasiasta**

●Jännitteisen laitteen puhdistaminen voi aiheuttaa sähköiskun.

#### **■Kytke laite irti verkkovirrasta, jos sitä ei tulla käyttämään pitkään aikaan**

●Laite kuluttaa virtaa myös sammutettuna, jos virtapistoke on kytketty jännitteiseen pistorasiaan.

## **■Kuljeta vain pystyasennossa**

●Jos näyttölaitetta kuljetetaan niin, että sen näyttöpaneeli osoittaa ylös- tai alaspäin, seurauksena voi olla sisäisten piirien vahingoittuminen.

#### **■Jätä näyttölaitteen ympärille riittävästi tilaa ilmanvaihtoa varten**

Vähimmäisetäisyys

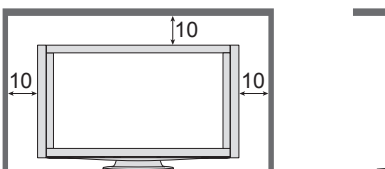

●Jos käytät jalustaa, jätä tilaa näyttölaitteen pohjan ja lattian pinnan väliin.

 $(cm)$ 

## ●Jos käytät seinäripustuskiinnikettä, noudata sen ohjeita.

**■Älä tuki takana olevia tuuletusaukkoja** ●Ilmanvaihtoaukkojen peittäminen verhoilla, sanomalehdillä, pöytäliinalla jne. voi aiheuttaa ylikuumenemisen, tulipalon tai sähköiskun.

#### **■Älä säädä äänenvoimakkuutta liian suureksi kuulokkeita käyttäessäsi**

●Siitä voisi seurata kuulon korjaamattomia vahinkoja.

**■Näyttölaite on painava. Sen käsittelyyn tarvitaan vähintään 2 henkilöä. Tue kuvan mukaisesti, jotta näyttölaitteen kaatuminen tai putoaminen ei aiheuta vammoja.**

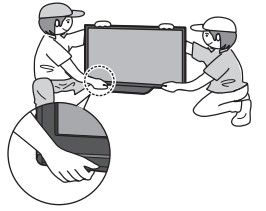

### **■Älä näytä muuttumatonta kuvaa pitkiä aikoja**

Se aiheuttaa kuvan palamisen kiinni plasmanäyttöön (jäännöskuva).

Tätä ei katsota viaksi, eikä takuu kata sitä.

- Tyypillisiä muuttumattomia kuvia ●Kanavan numero ja
- muut logot ●4:3-tilassa näytettävä

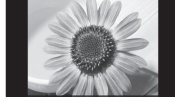

● Videopeli

kuva

●Tietokoneen näyttö Jäännöskuvien ehkäisemiseksi kontrastia pienennetään automaattisesti muutaman minuutin jälkeen, jos mitään signaalia ei lähetetä tai mitään toimenpiteitä ei tehdä.

### **■Automaattinen valmiustilatoiminto**

- ●Jos signaalia ei vastaanoteta eikä mitään toimintoa suoriteta analogisessa TVtilassa 30 minuutin aikana, laite siirtyy automaattisesti valmiustilaan.
- ●Laite siirtyy automaattisesti valmiustilaan, jos näyttölaitteen ja virittimen välillä ei ole signaalia eikä vuorovaikutusta vähään aikaan.

Viritin – 1 minuutin jälkee Näyttölaite – 10 minuutin jälkeen

#### **■Pidä laite kaukana tällaisista laitteista**

- ●Elektroniset laitteet Laitteen lähelle ei pidä etenkään asettaa videolaitteita (sähkömagneettiset häiriöt voivat vääristää kuvaa / ääntä).
- ●Infrapuna-anturilla varustetut laitteet Myös tämä laite lähettää infrapunasäteitä. (tämä voi vaikuttaa muiden laitteiden toimintaan).

#### **■Säädä paneeli haluamaasi kulmaan** (TX-P46Z11E)

- ●Varmista, että jalusta ei roiku pohjan reunan ulkopuolella silloinkaan, kun TV käännetään ääriasentoon.
- ●Älä aseta mitään esineitä tai käsiä pyörimisalueelle.

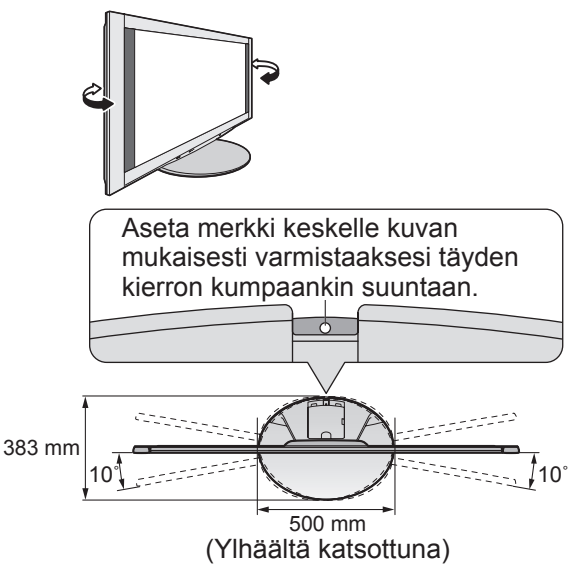

# **Kunnossapito**

#### **Irrota ensin virtapistoke pistorasiasta.**

## **Näyttöpaneeli**

Säännöllinen hoito: Pyyhi lika pois ulkopinnalta pehmeällä liinalla.

Voimakas likaantuminen: Pyyhi pinta puhtaaksi pehmeällä liinalla, jota on kostutettu puhtaalla vedellä tai laimennetulla neutraalilla pesuaineella (1 osa pesuainetta, 100 osaa vettä). Pyyhi sitten pinta kuivaksi käyttäen pehmeää, kuivaa liinaa.

#### **Huomio**

●Näyttöpaneelin pinta on erikoiskäsitelty, ja se voi vahingoittua helposti.

- Älä taputa tai naarmuta pintaa kynnellä tai muulla kovalla esineellä.
- ●Suojele pintaa hyönteismyrkyiltä, liuottimilta, tinneriltä ja muilta haihtuvilta aineilta (ne voivat heikentää pinnan laatua).

#### **Kotelo, Jalusta, Viritin**

Säännöllinen hoito: Pyyhi pinta puhtaaksi pehmeällä kuivalla liinalla. Voimakas likaantuminen: Kostuta pehmeä liina puhtaalla vedellä tai vedellä, jossa on pieni määrä neutraalia pesuainetta. Väännä sitten liina kuivaksi ja puhdista pinta sillä. Pyyhi lopuksi pinta puhtaaksi kuivalla liinalla.

#### **Huomio**

●Älä päästä pesuainetta laitteen pinnoille. (Laitteen sisään päässyt neste voi johtaa tuotteen rikkoutumiseen.)

- ●Suojele pintoja hyönteismyrkyiltä, liuottimilta, tinneriltä ja muilta haihtuvilta aineilta
- (ne voivat heikentää pintaa irrottamalla maalin).
- ●Estä kotelon ja jalustan pitkäaikainen kosketus kumi- tai PVC-materiaaliin.

## **Virtapistoke**

Puhdista virtapistoke säännöllisesti kuivalla liinalla. (Kosteus ja pöly voivat aiheuttaa tulipalon tai sähköiskun.)

## **Lisävarusteet**

#### **Valinnaisvarusteet** Seinäkiinnitysteline

## ●TY-WK5P1SW

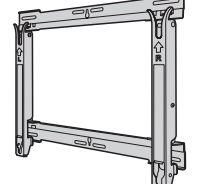

Ota yhteys lähimpään Panasonic-jälleenmyyjään, kun haluat ostaa suositellun seinäkiinnitystelineen. Lisätietoja on seinäkiinnitystelineen asennusoppaassa.

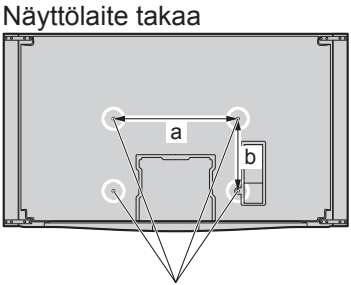

Reiät seinäkiinnitystelineen asennusta varten

●TX-P46Z11E a: 472 mm / b: 300 mm ●TX-P54Z11E a: 516 mm / b: 300 mm

#### **Huomio**

- ●Laitteen suorituskyvyn ja turvallisuuden säilyttämiseksi seinäkiinnitystelineiden kiinnitys on ehdottomasti annettava jälleenmyyjän tai valtuutetun asentajan tehtäväksi.
- ●Lue valinnaisten lisävarusteiden mukana toimitettavat ohjeet huolellisesti ja varmista, että näyttölaite ei missään tapauksessa pääse kaatumaan.
- ●Käsittele näyttölaitetta varovasti asennuksen aikana, sillä tuote voi vaurioitua, jos siihen kohdistuu iskuja tai muita voimia.
- ●Ole varovainen kiinnittäessäsi seinäkiinnikkeitä seinään. Varmista aina ennen telineen kiinnittämistä, että seinässä ei ole sähköjohtoja tai putkia.
- ●Putoamisen ja henkilövahinkojen välttämiseksi irrota näyttölaite ripustustelineestä, jos sitä ei käytetä pitkään aikaan.

## **Tarvikkeet**

### **■Vakiovarusteet**

Tarkista, että kuvan varusteet ja tarvikkeet ovat mukana

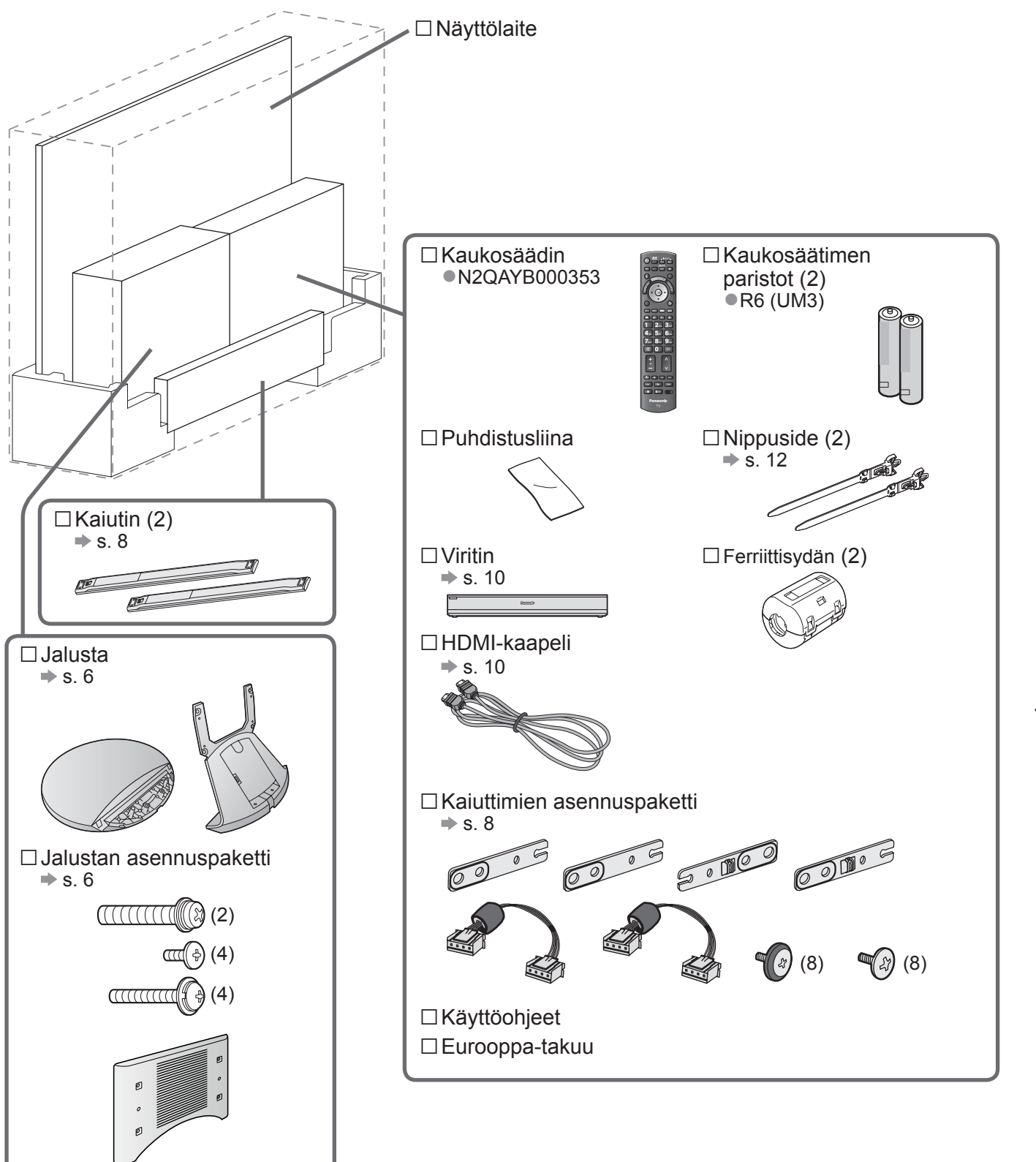

●Tämä tuote sisältää mahdollisesti vaarallisia osia (kuten muovipusseja), joita pienet lapset voivat vahingossa vetää henkeensä tai nielaista. Pidä tällaiset osat poissa pienten lasten ulottuvilta.

## **Tarvikkeet**

### **Kaukosäätimen paristojen asennus ja poistaminen**

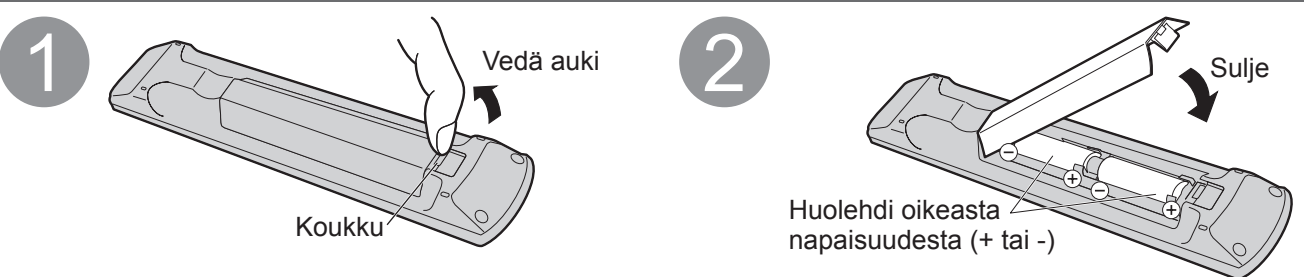

#### **Huomio**

- ●Väärä asennus voi aiheuttaa paristovuodon ja korroosiota, mistä seuraa kaukosäätimen vaurioituminen.
- ●Älä käytä vanhoja ja uusia paristoja sekaisin.
- ●Älä käytä eri paristotyyppejä sekaisin (kuten alkali- ja mangaaniparistoja).
- ●Älä käytä ladattavia (Ni-Cd) paristoja.
- ●Älä polta tai särje paristoja.
- Paristoja ei saa altistaa voimakkaalle kuumuudelle, kuten auringonvalolle, avotulelle tms.
- ●Älä pura äläkä muuta kaukosäädintä.

### **Jalustan kiinnitys**

#### **Varoitus**

#### **Älä pura tai muuta jalustaa.**

●Muuten näyttölaite voi kaatua ja vahingoittua sekä aiheuttaa vammoja.

#### **Huomio**

#### **Älä käytä mitään muuta televisiota tai näyttöä.**

●Muuten TV voi kaatua ja vahingoittua sekä aiheuttaa vammoja.

**Älä käytä jalustaa, jos se on vääntynyt tai fyysisesti vaurioitunut.**

●Jos fyysisesti vaurioitunutta jalustaa käytetään, siitä voi aiheutua vammoja. Ota välittömästi yhteys lähimpään Panasonic-jälleenmyyjään.

#### **Huolehdi asennuksen aikana siitä, että kaikki ruuvit kiristetään tiukasti.**

●Jos asennuksen aikana ei huolehdita siitä, että kaikki ruuvit kiristetään kunnolla, jalusta ei ole riittävän vahva tukemaan näyttölaitetta, joka voi kaatua ja vaurioita sekä aiheuttaa vammoja.

#### **Varmista, että näyttölaitetta ei pääse kaatumaan.**

●Jos näyttölaitteeseen kohdistuu isku tai lapset kiipeävät jalustalle, johon näyttölaite on asennettu, näyttölaite voi kaatua ja aiheuttaa vammoja.

#### **Näyttölaitteen asennukseen ja siirtämiseen tarvitaan kaksi tai useampia henkilöitä.**

●Jos kahta tai useampaa henkilöä ei ole paikalla, näyttölaite voi pudota ja aiheuttaa vammoja.

#### Jalusta

●TBLX0105 (TX-P46Z11E) ●TBLX0107 (TX-P54Z11E)

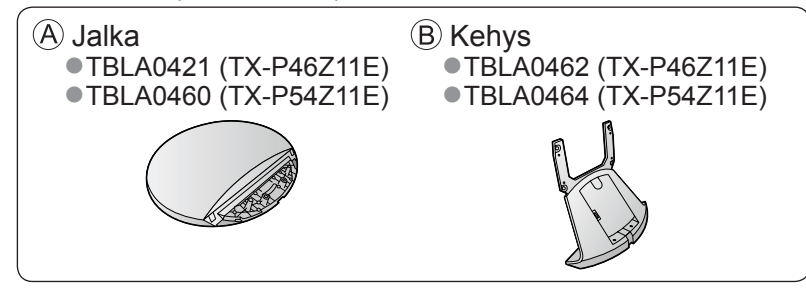

Jalustan asennuspaketti ●TXFEL01DMUB ●TXFBL01JUUJ

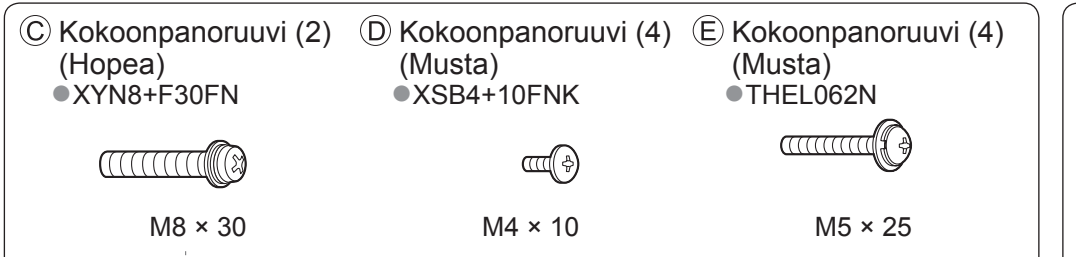

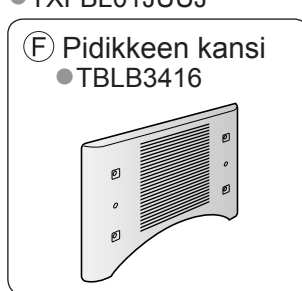

### **■Jalustan kokoaminen**

 $\circledR$  Irrota kaapelisuojus kehikosta  $\circledR$ . ●Kaapelisuojusta käytetään uudelleen sen jälkeen, kun jalusta on kiinnitetty näyttölaitteeseen.

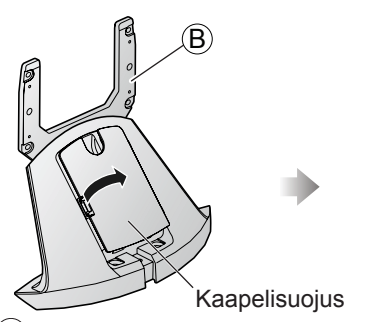

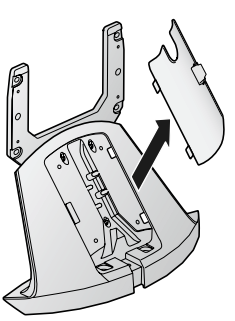

 $\oslash$  Kiinnitä tiukasti paikalleen kokoonpanoruuveilla  $\oslash$ .

●Varmista, että ruuvit on kiristetty tiukasti.

●Varo, ettet naarmuta alustan (kiiltävää) pintaa kokoamisen aikana.

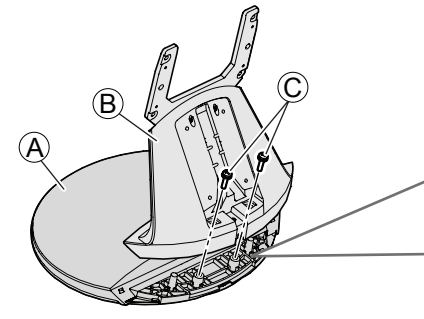

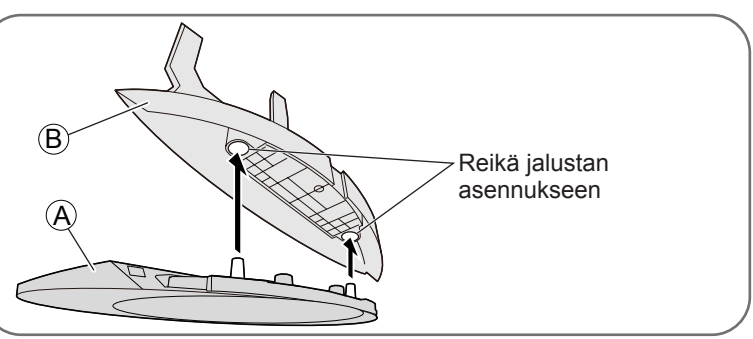

### **■Näyttölaitteen kiinnittäminen**

 Liu'uta jalustan kehikkopalkit näyttölaitteen takaosassa oleviin kiinnikkeisiin.

 $\oslash$  Kiinnitä tiukasti paikalleen kokoonpanoruuveilla  $\widehat{\epsilon}$ . ●Varmista, että ruuvit on kiristetty tiukasti.

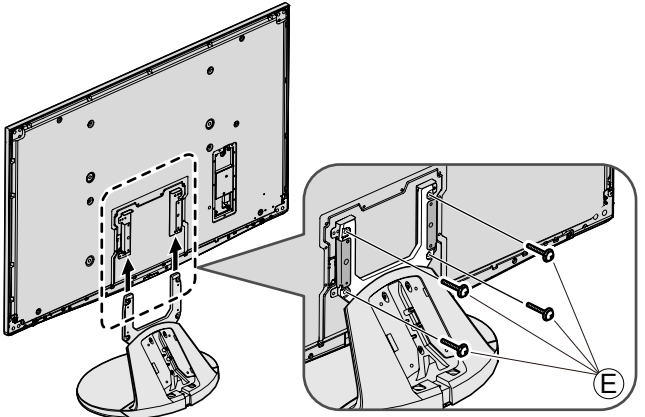

 $\circledR$  Kiinnitä pidikkeen kansi  $\circledR$  kokoonpanoruuveilla  $\circledR$ . ●Varmista, että ruuvit on kiristetty tiukasti.

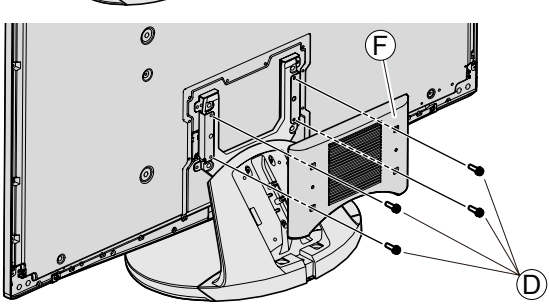

Kiinnitä kaapelisuojus.

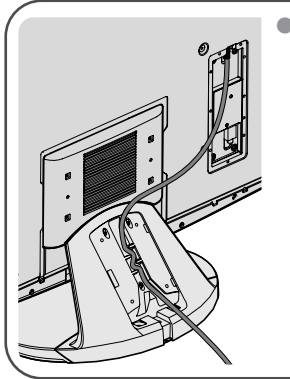

● Aseta kaapeli uraan tarvittavalla tavalla ja kiinnitä kaapelisuojus. Uran alaosa on erotettu oikealle ja vasemmalle. Käytä sinulle sopivaa vaihtoehtoa.

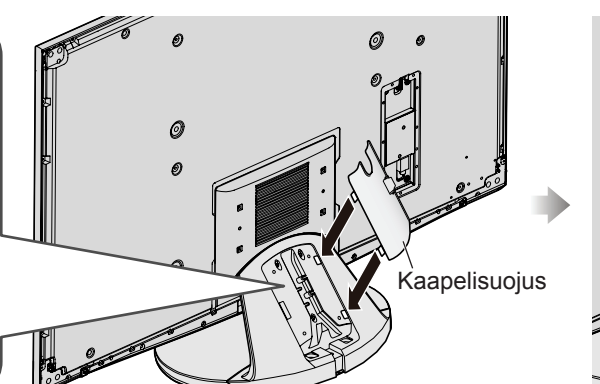

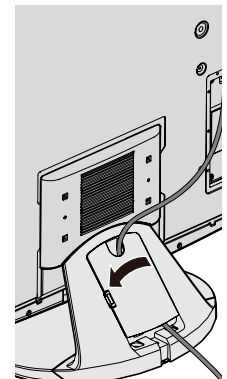

## **Tarvikkeet**

## **Kaiuttimien kiinnittäminen**

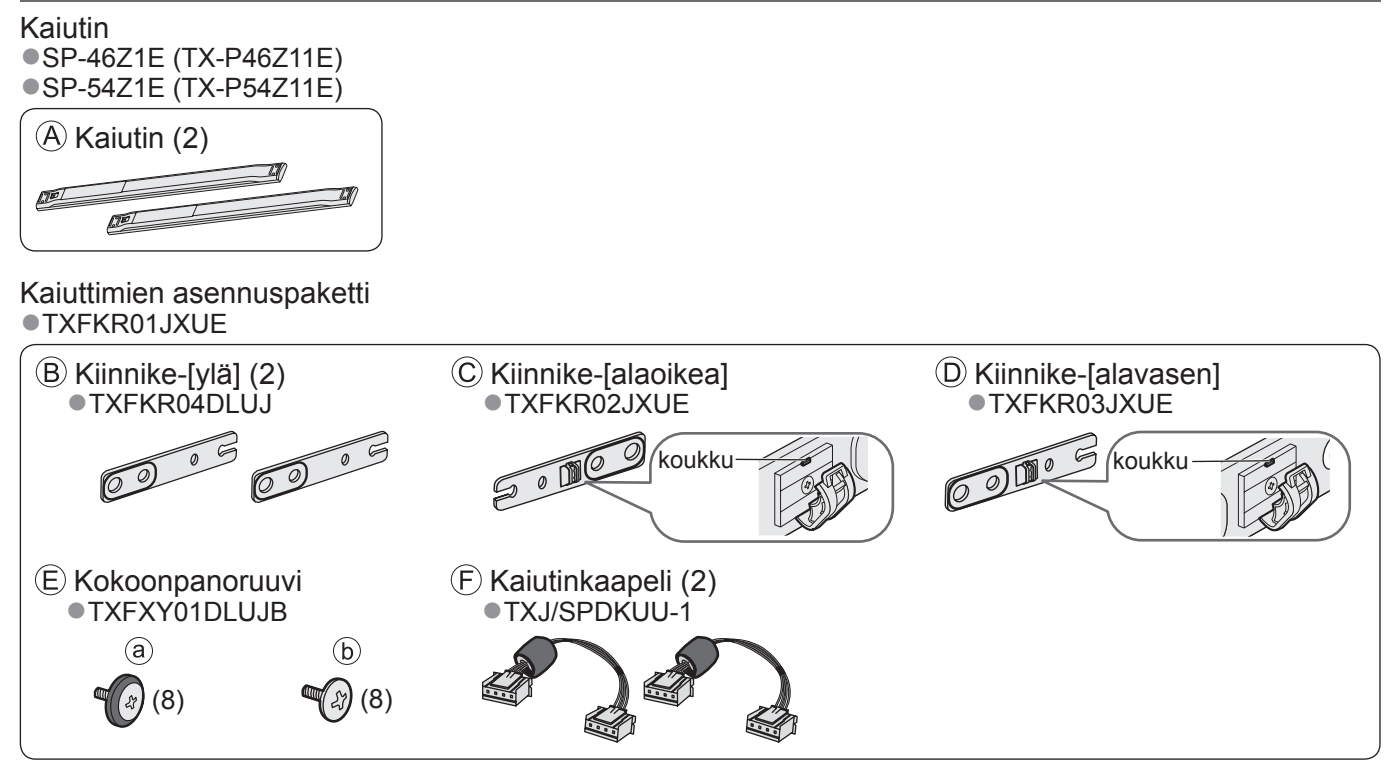

 $\circledR$  Kiinnitä kiinnikkeet  $\circledR$   $\circledR$  tiukasti kokoonpanoruuveilla - näyttölaitteen takaosaan.

- ●Varmista, että ruuvit on kiristetty tiukasti.
- **Huomautus**
- ●Ruuveja löysäämällä voit säätää väliä kaiuttimen ja näyttölaitteen välillä tarpeen mukaan.

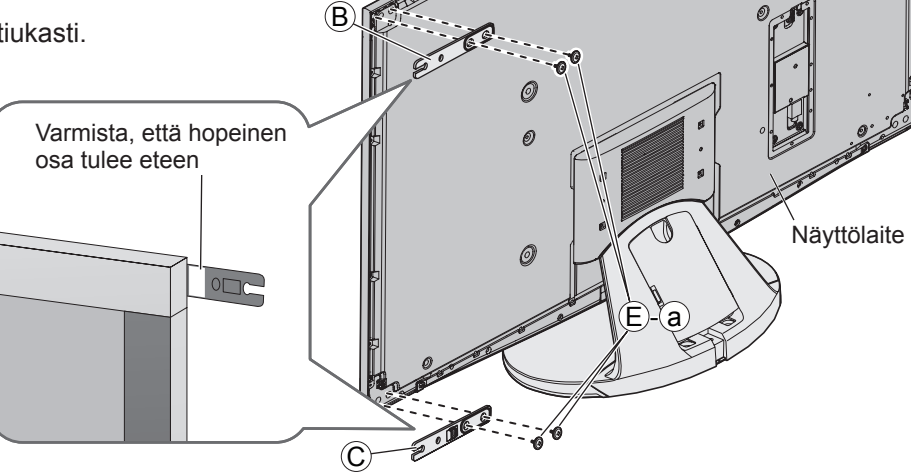

6

 $\circledR$  Aseta kokoonpanoruuvit  $\circledR$ - $\circledR$  tilapäisesti kaiuttimen uloimpiin ruuvireikiin ja aseta tilapäisesti asetetut ruuvit kiinnikkeen  $\left(\mathsf{B}\right)\mathsf{C}$  vastareikiin.

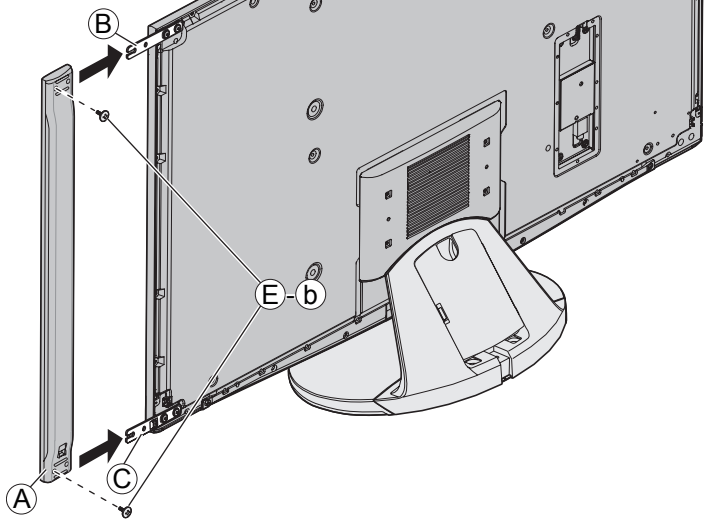

Kiinnitä kaiutin  $(A)$  kahdella muulla kokoonpanoruuveilla - $\left(\mathrm{b}\right)$  kiinnikkeisiin  $\left(\mathrm{B}\right)\mathbb{C}$ ).

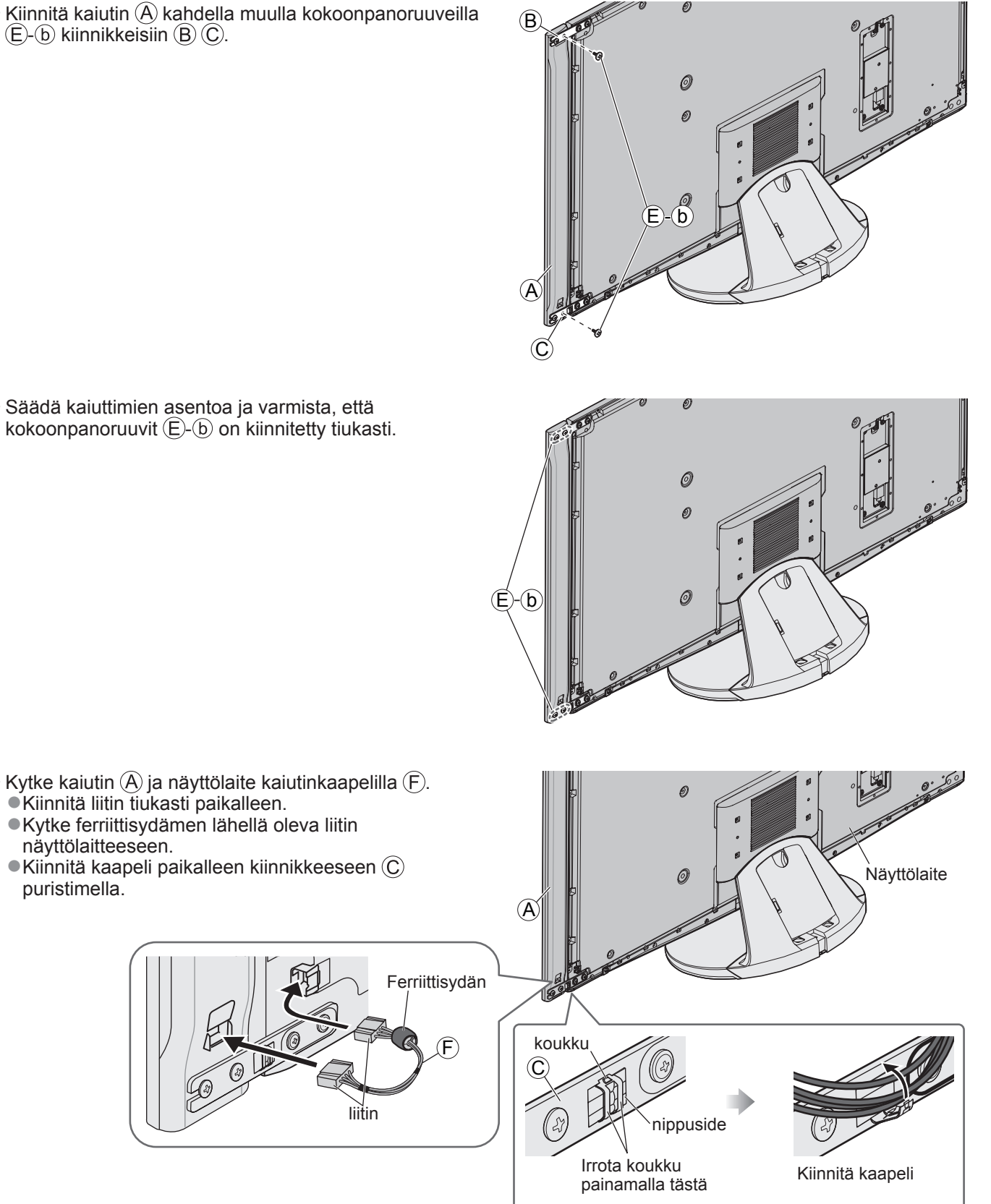

 Säädä kaiuttimien asentoa ja varmista, että kokoonpanoruuvit  $\bigoplus$   $\bigcirc$  on kiinnitetty tiukasti.

#### **Huomautus**

puristimella.

- ●Kiinnitä toinen sivukaiutin samalla tavalla.
- ●Näyttölaitteen ja kaiuttimen väliin jää rako.
- ●Älä kanna näyttölaitetta kaiutinosasta kiinni pitäen.

## **Perusliitäntä**

## **Näyttölaitteen ja virittimen liittäminen**

Varmista, että laite on irrotettu verkkovirrasta, ennen kuin kytket tai irrotat mitään johtoja.

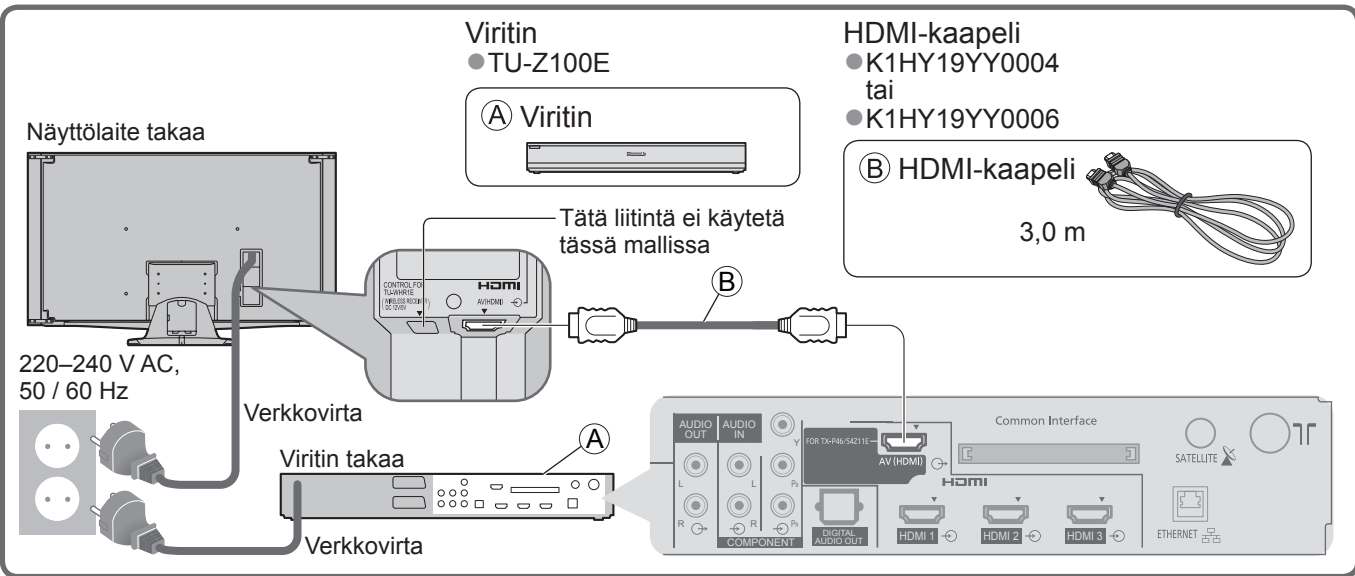

## **Virittimen ja lautasantennin / antennin / ulkoisen laitteen liittäminen**

Kuvan ulkoisia laitteita ja kaapeleita ei toimiteta tämän TV:n mukana. Varmista ennen johtojen kiinnittämistä tai irrottamista, että yksikkö on kytketty irti pistorasiasta. ●Lue myös laitteen käyttöopas.

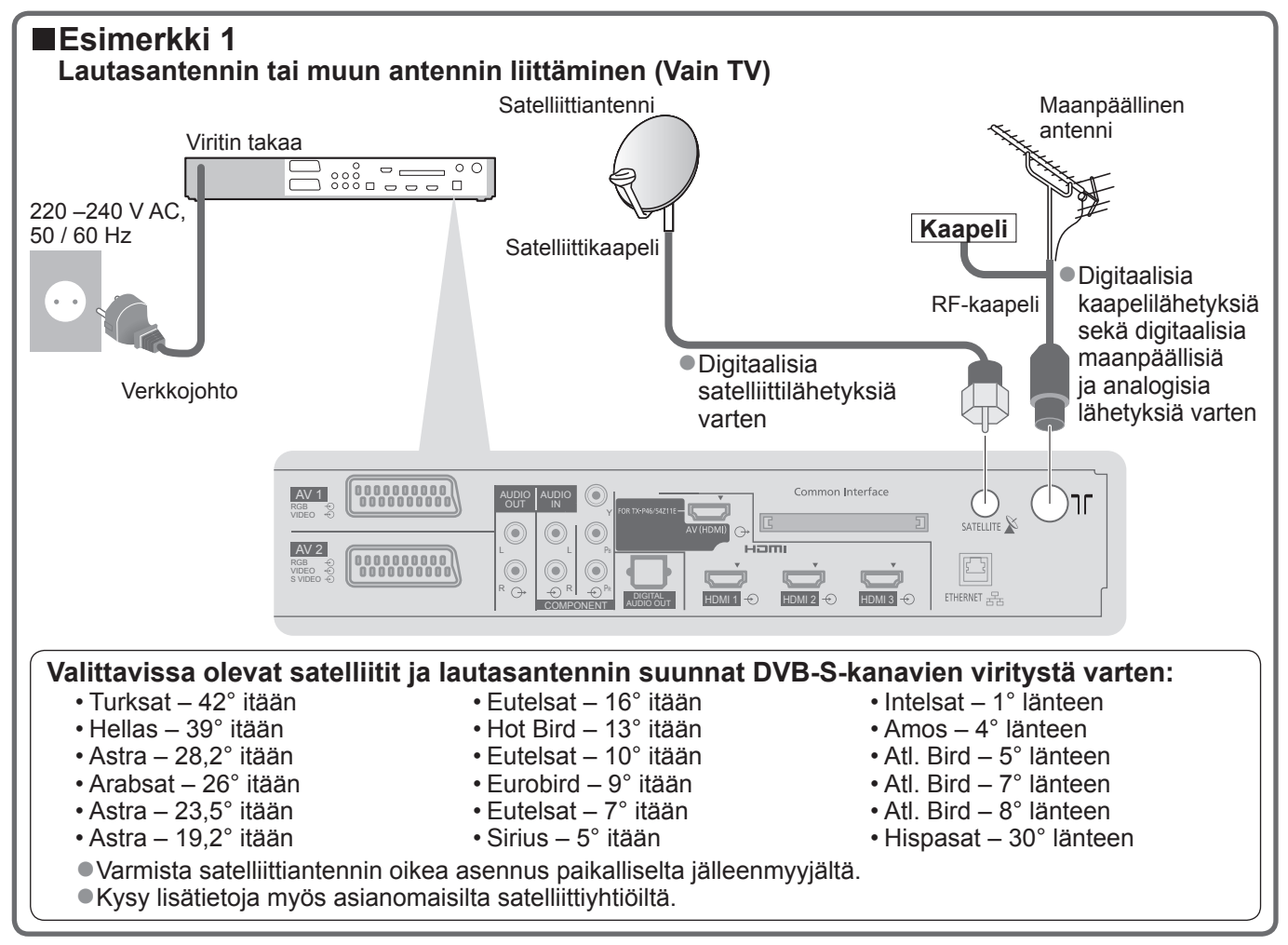

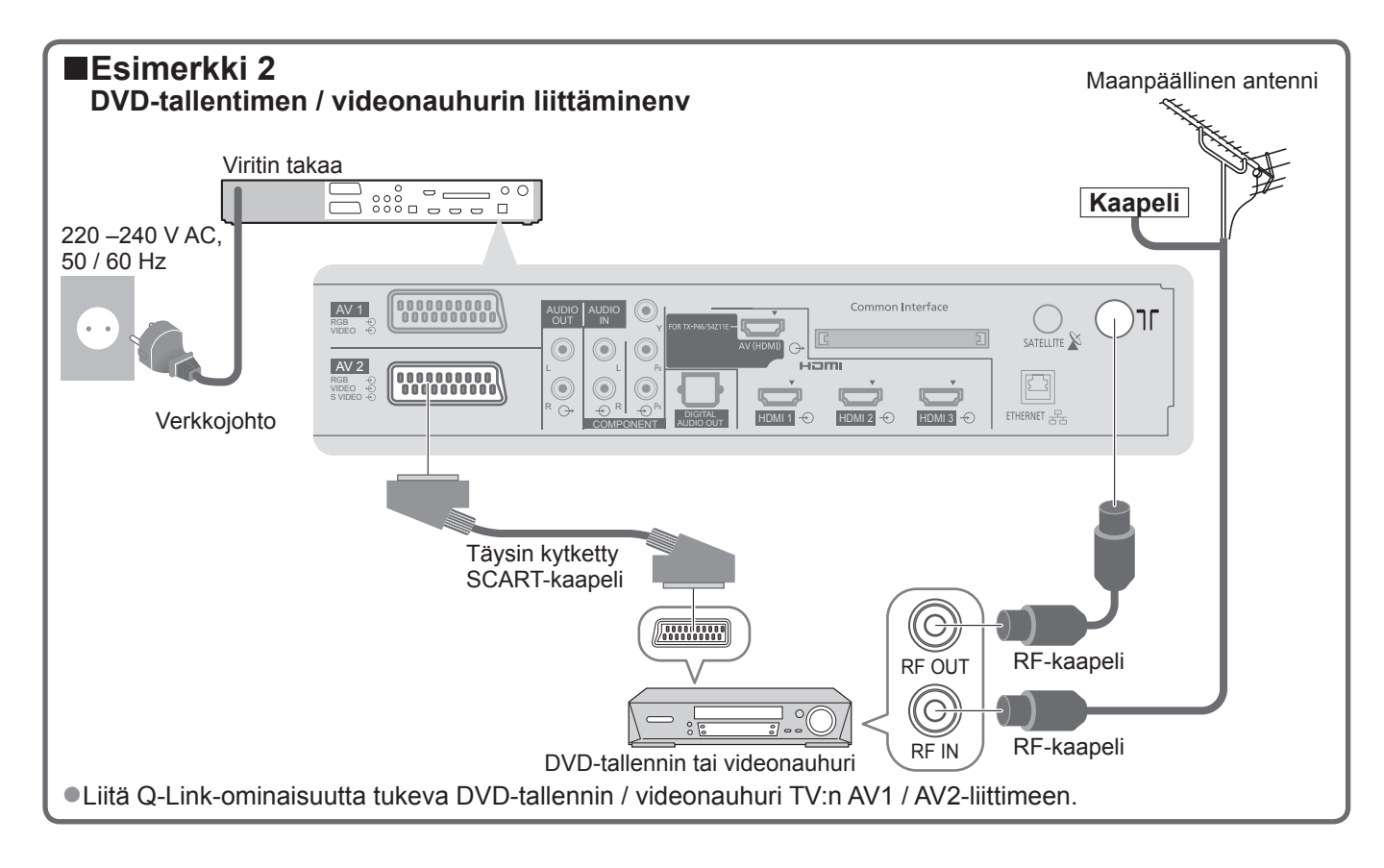

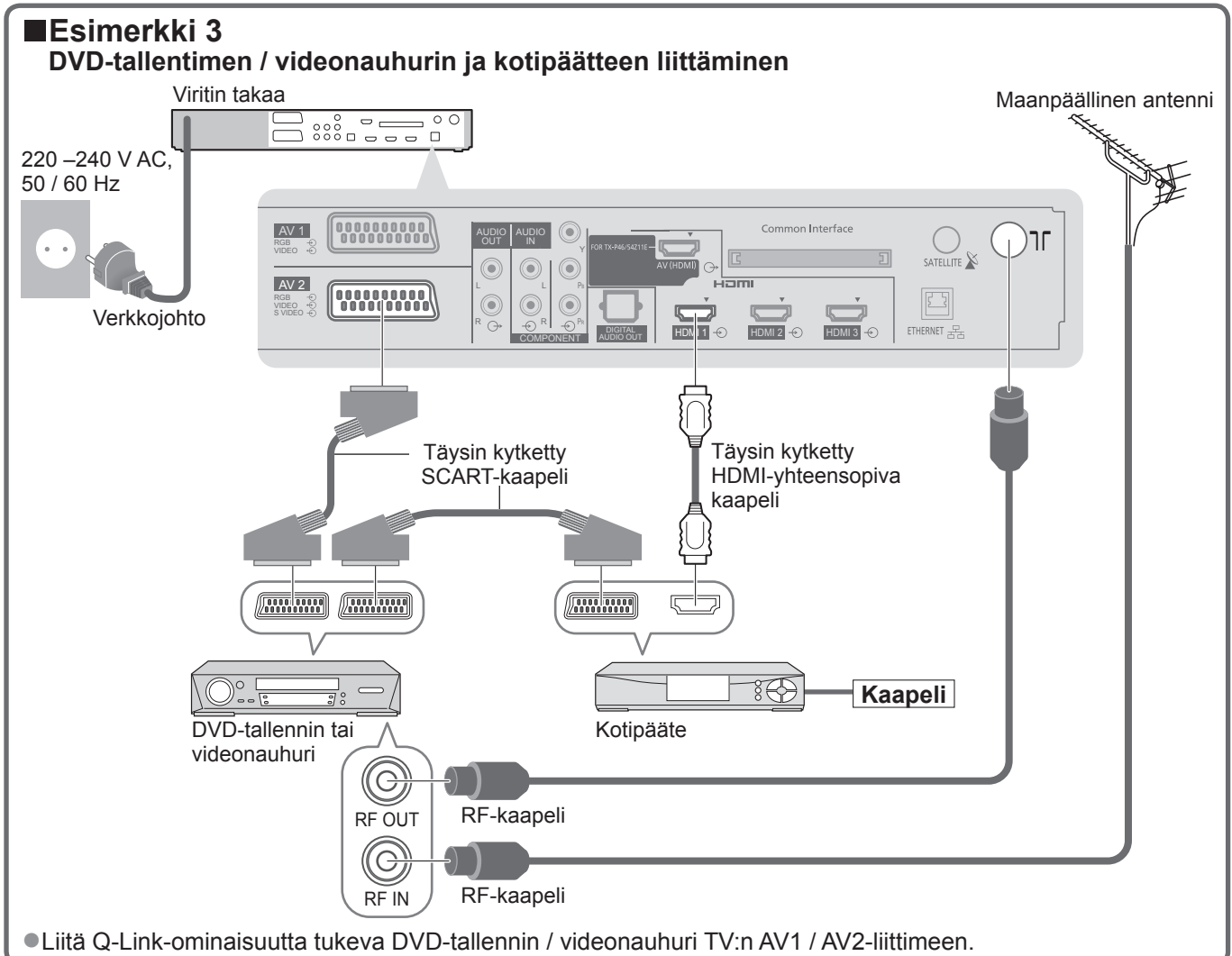

#### **Huomautus**

●HDMI-yhteensopiva laite voidaan liitää HDMI-liittimiin (HDMI1 / HDMI2 / HDMI3 / HDMI4) käyttämällä HDMI-kaapelia.

## **Perusliitäntä**

Näyttölaite takaa

## **Nippusiteen käyttö**

●Kiinnitä kaapelit nippusiteillä tarpeen mukaan.

●Valinnaisvarusteita käytettäessä noudata varusteen asennusoppaan ohjeita kaapelien kiinnityksessä.

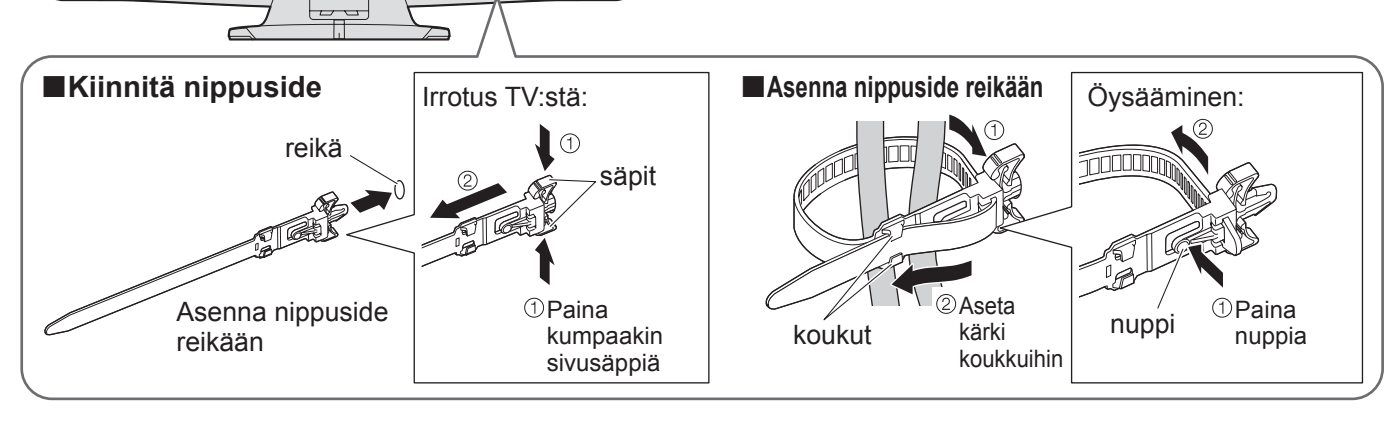

## **Säädinten tunnistus**

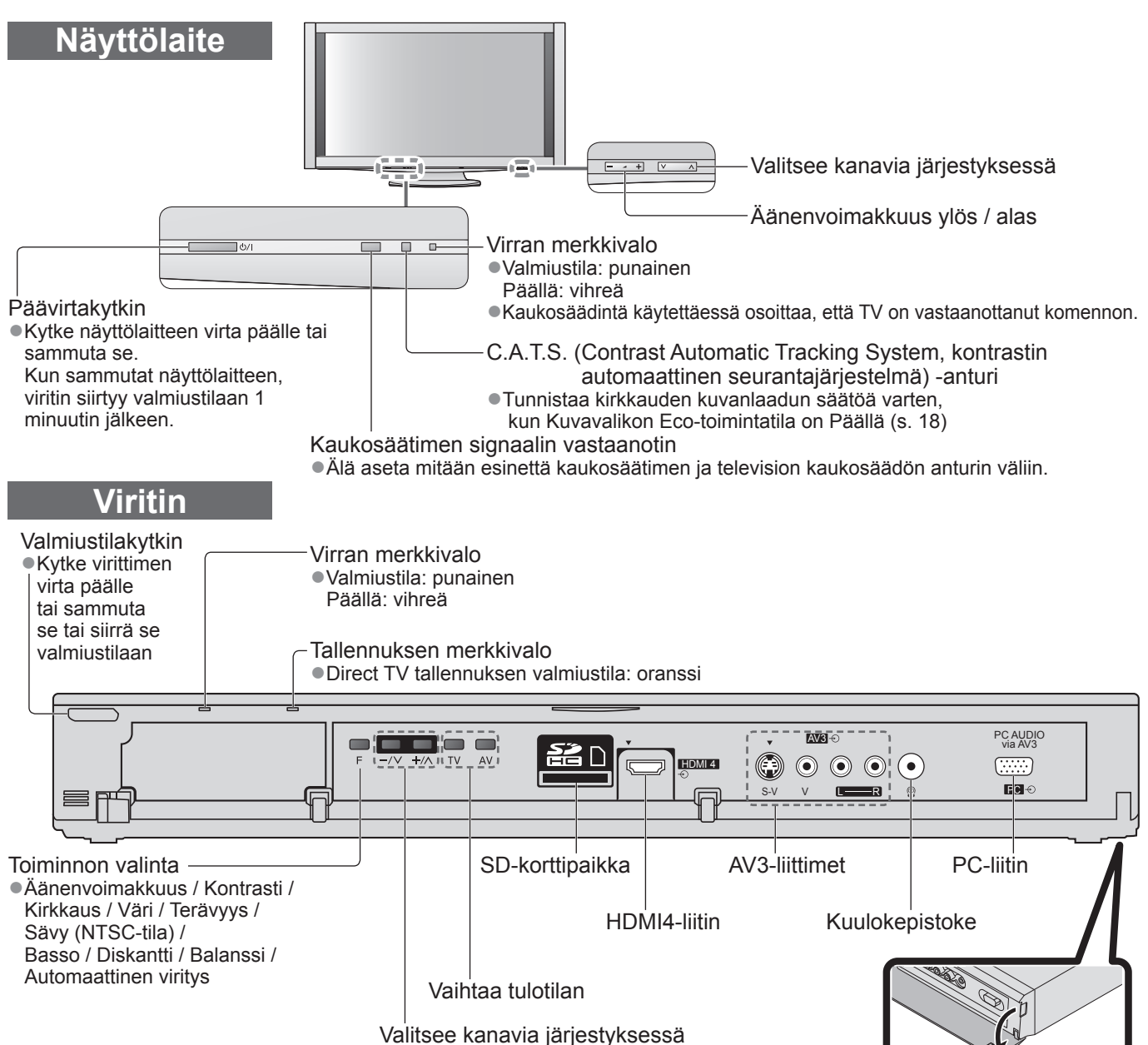

## **Säädinten tunnistus**

## **Kaukosäädin**

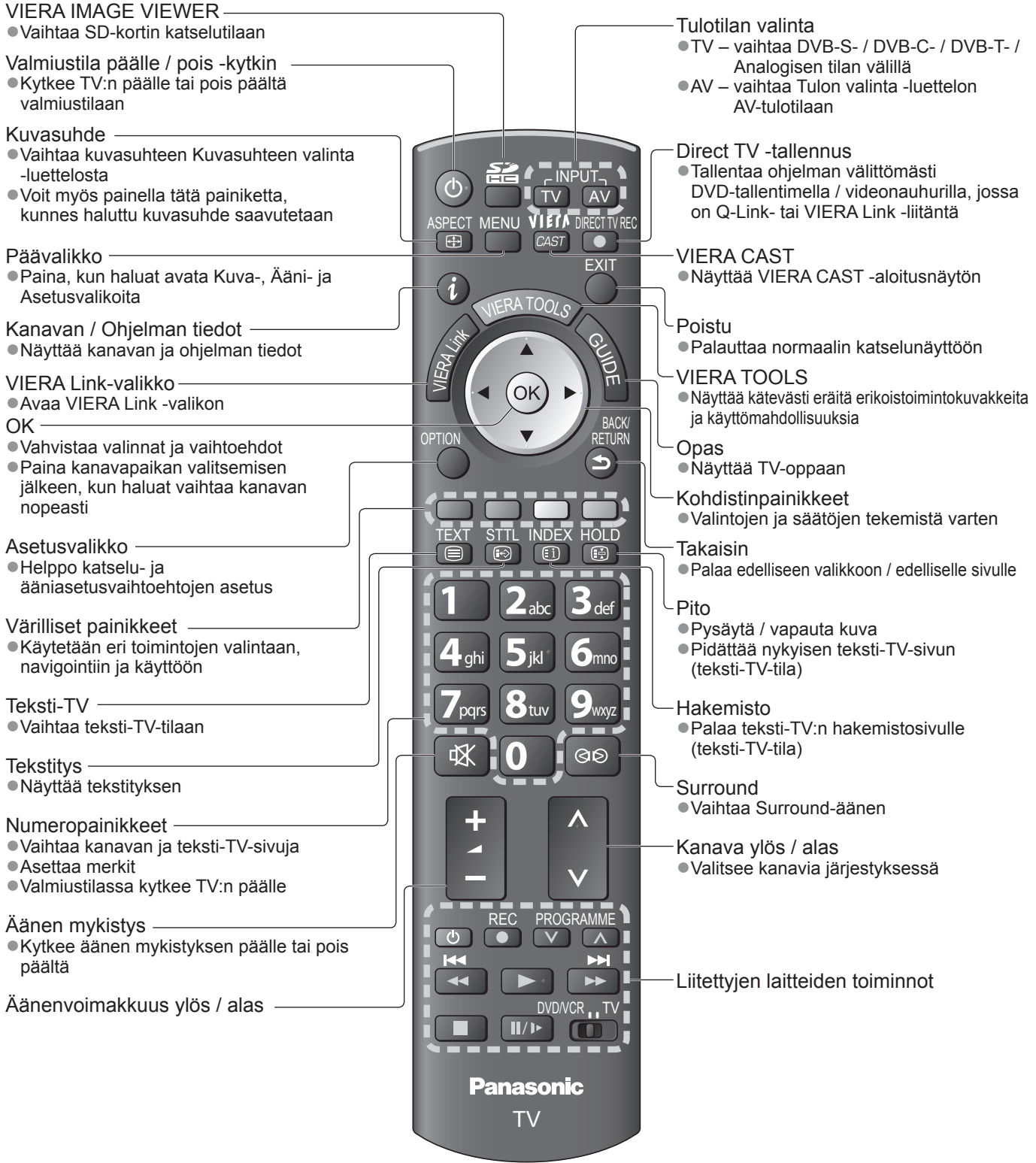

# **Automaattinen viritys**

Etsi ja tallenna TV-kanavat automaattisesti.

- ●Näitä vaiheita ei tarvita, jos paikallinen jälleenmyyjä on tehnyt asetukset.
- ●Tee valmistelut ja kaikkien laitteiden asennukset, ennen kuin aloitat Automaattinen viritys-toiminnon. (s. 6 10) ●Tee liitettyjen laitteiden kytkennät (s. 10 ja s. 11) ja asetukset (tarvittaessa) ennen Automaattinen viritys
- -toiminnon käynnistystä. Tietoja liitettyjen laitteiden asetuksista on niiden käyttöohjeissa.

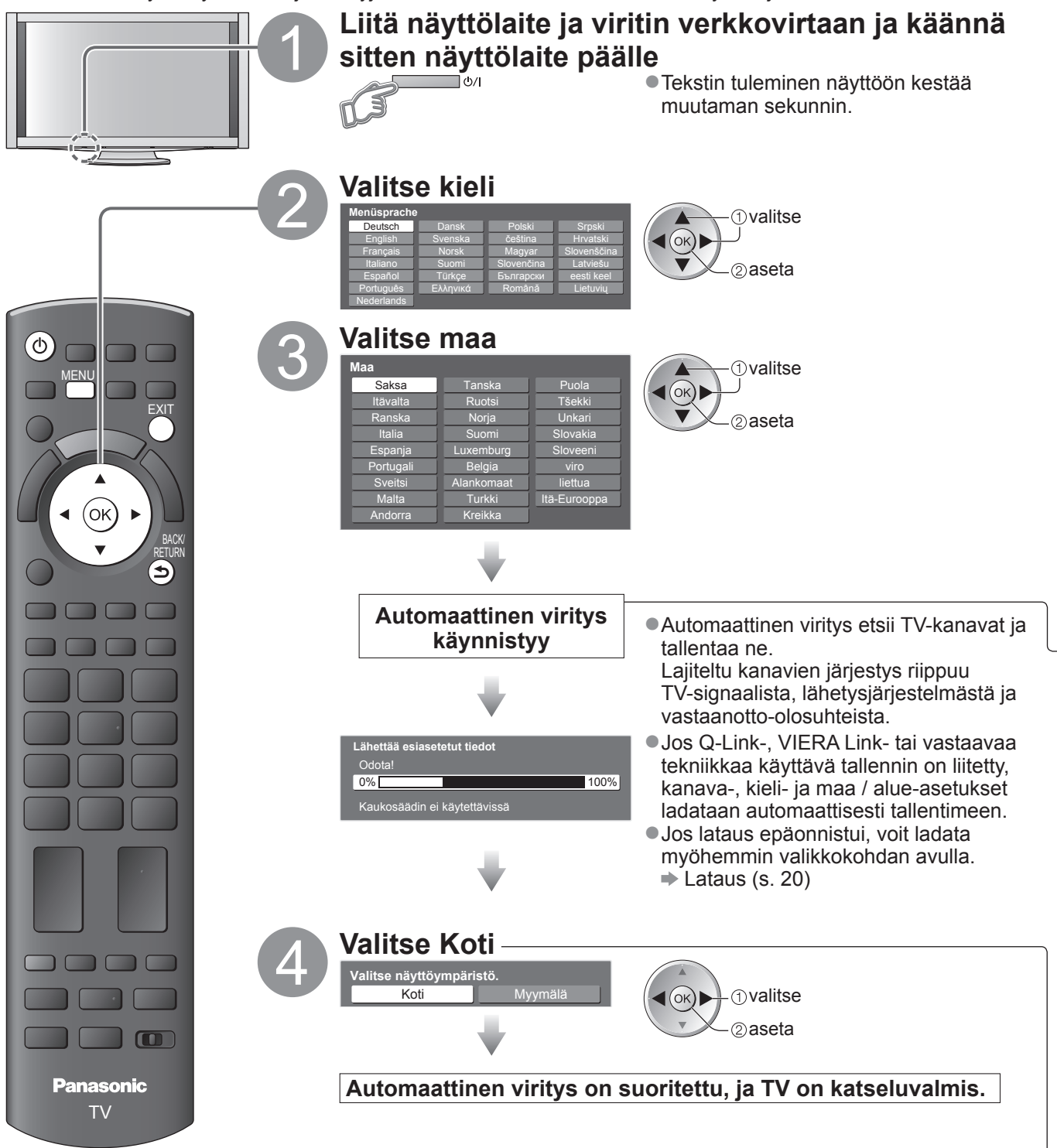

### **Kuvaruutunäyttöjen käyttö**

#### Monia tämän TV:n ominaisuuksia voidaan käyttää kuvaruutunäytön valikon kautta.

#### **■Kaukosäätimen käyttö**

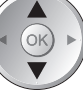

Avaa valikko / tallenna asetukset, kun

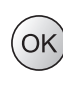

säädöt on tehty tai vaihtoehdot valittu

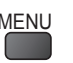

MENU<br>Avaa päävalikko

#### **■NÄYTÖN OHJE -opasruutu – käyttöopas** (esimerkki: Äänivalikko)

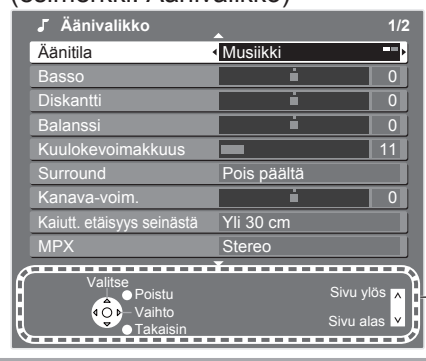

Käyttöopas auttaa sinua.

### **Huomautus**

- Jos viritys epäonnistui → Automaattinen viritys (s. 20 ja s. 21)
- ●Kaikkien asetusten alustus → Tehdasasetukset (s. 23)
- ●Jos viime kerralla sammutit näyttölaitteen valmiustilasta, näyttölaite palaa valmiustilaan, kun se käynnistetään päävirtakytkimellä.

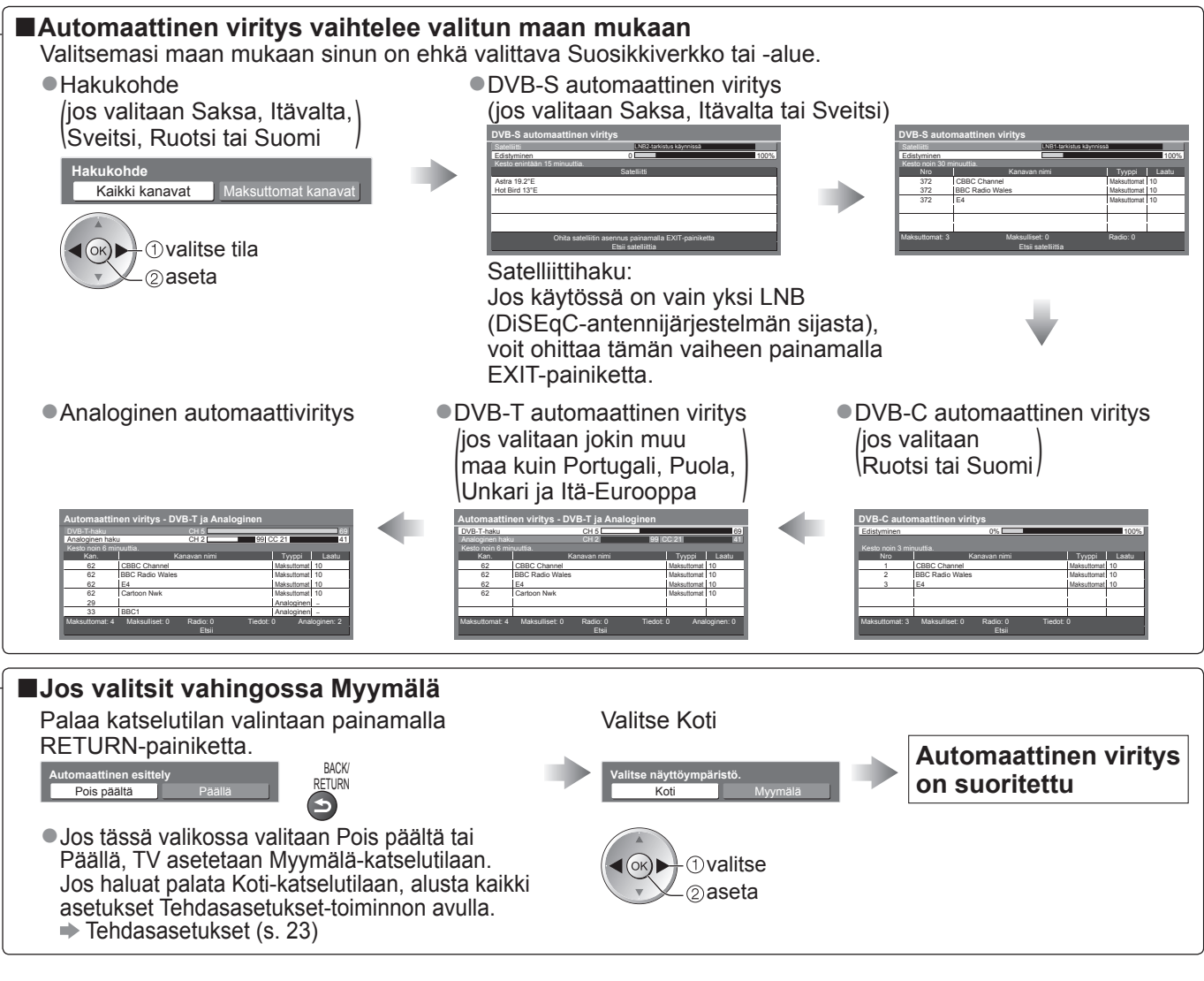

Siirrä kohdistinta / valitse valikkokohde Siirrä kohdistinta / säädä tasoja / valitse vaihtoehtojen joukosta

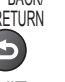

RETURN Palaa edelliseen valikkoon

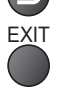

EXIT Poistu valikkojärjestelmästä ja palaa normaaliin katseluruutuun

# **Valikkotoimintojen käyttö**

Eri valikoiden avulla voit tehdä kuvan, äänen ja muiden toimintojen asetukset.

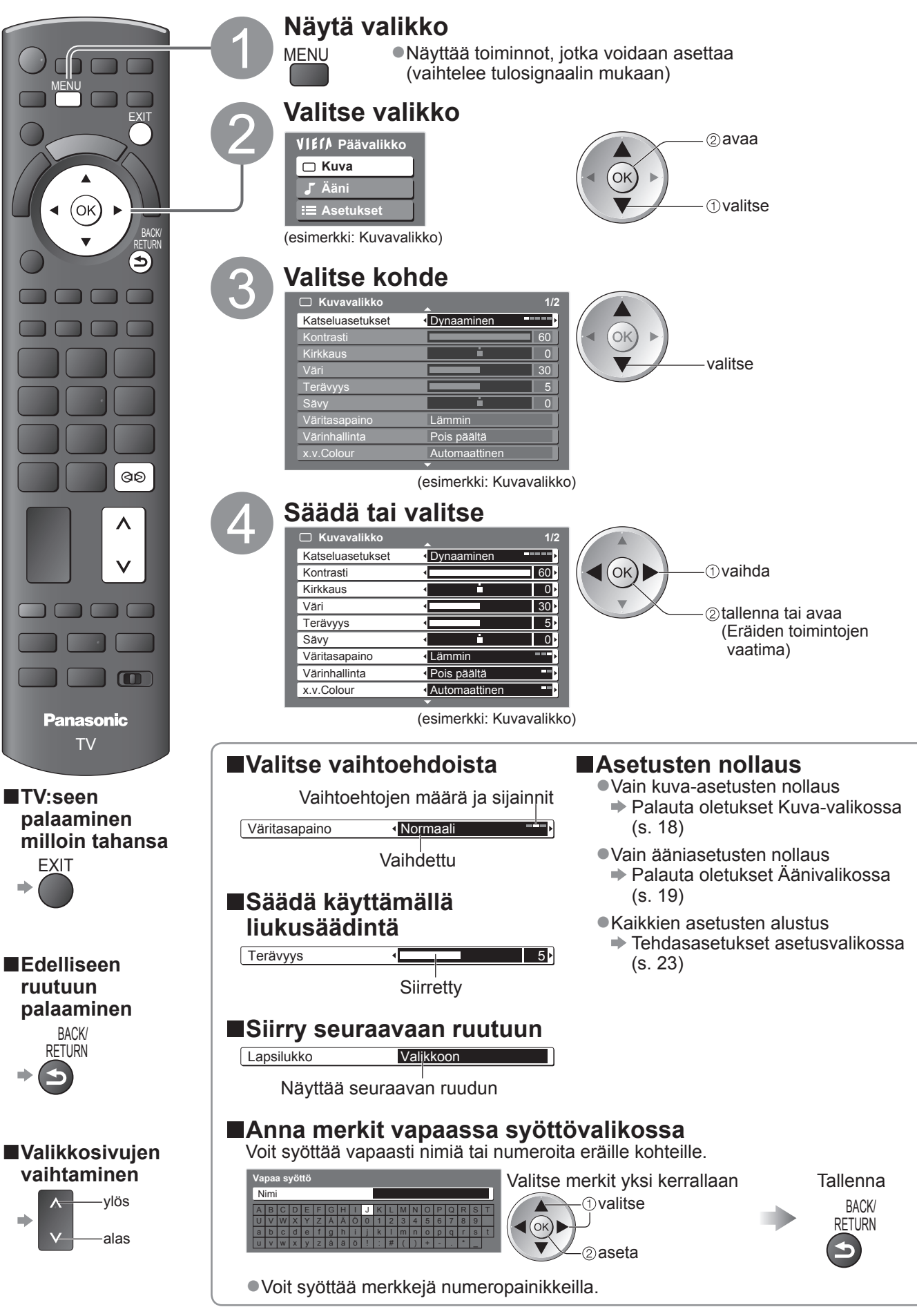

#### **■Yleiskuvaus**

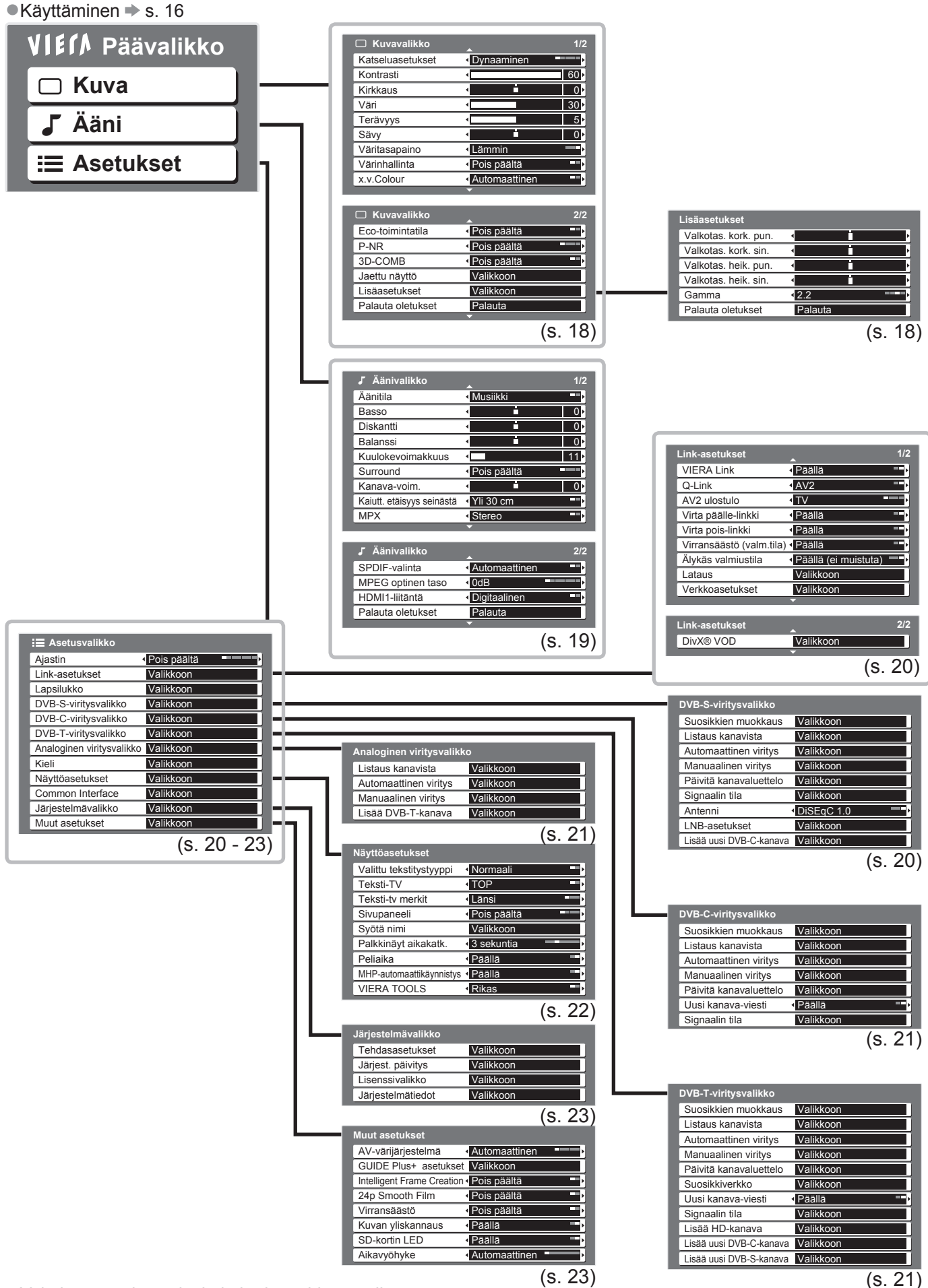

●Vain käytettävissä olevia kohteita voidaan valita.

# **Valikkotoimintojen käyttö**

## **■Valikkoluettelo**

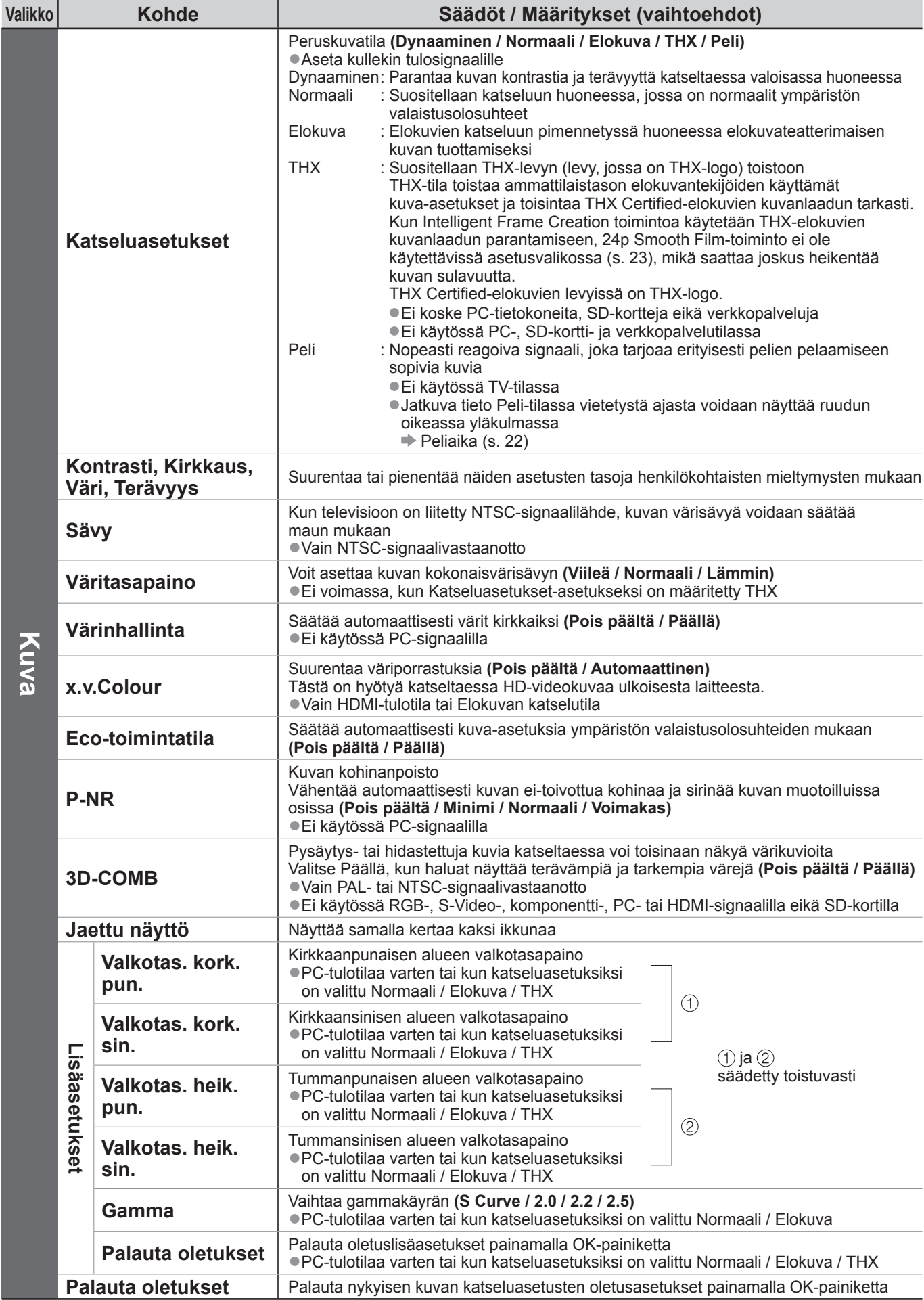

18

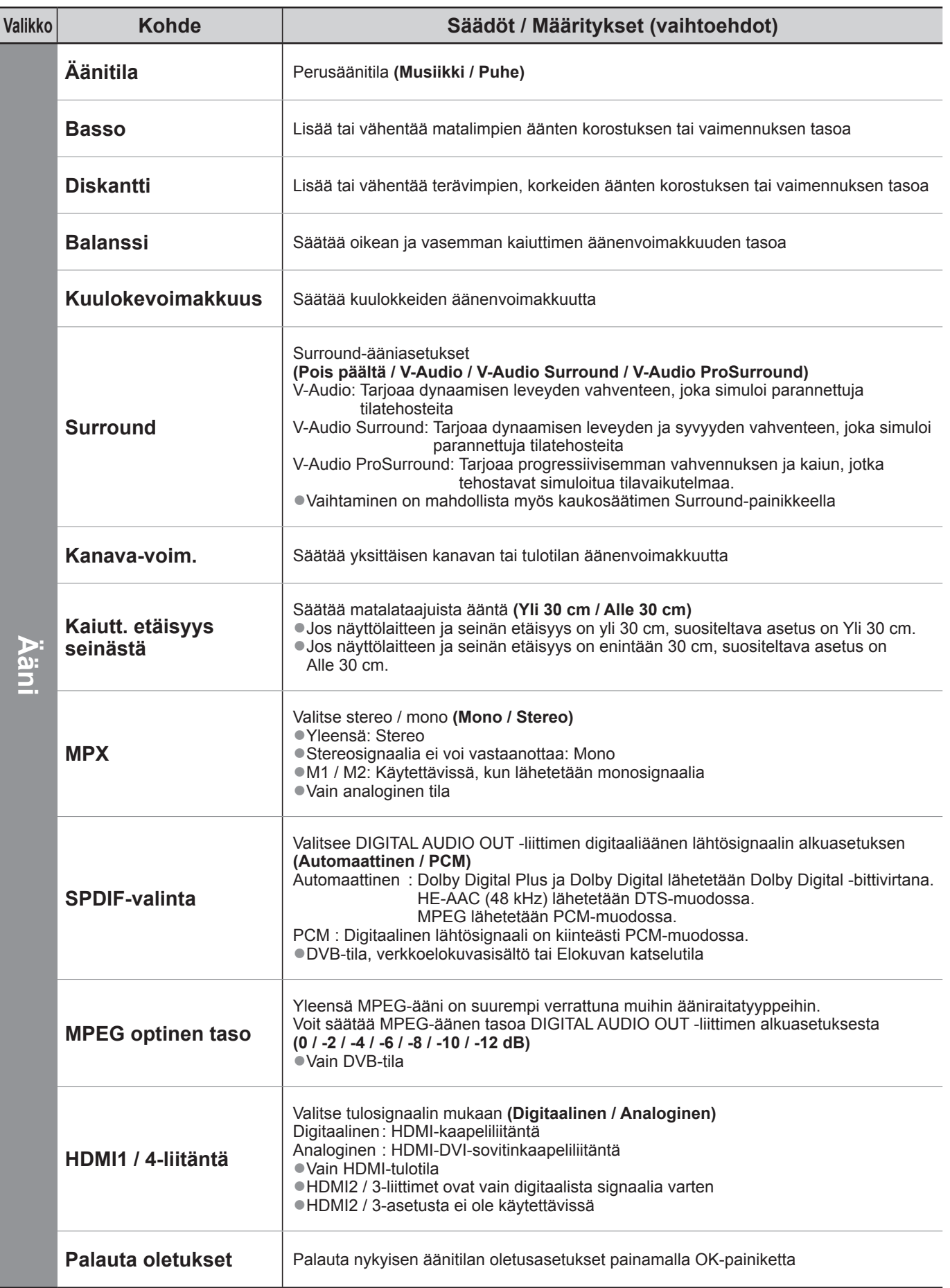

●Näkyviin tulee erilainen valikko, kun käytetään PC-tuloa, SD-korttia tai verkkopalvelutoimintoja. ●Vain käytettävissä olevia kohteita voidaan valita.

# **Valikkotoimintojen käyttö**

### **■Valikkoluettelo**

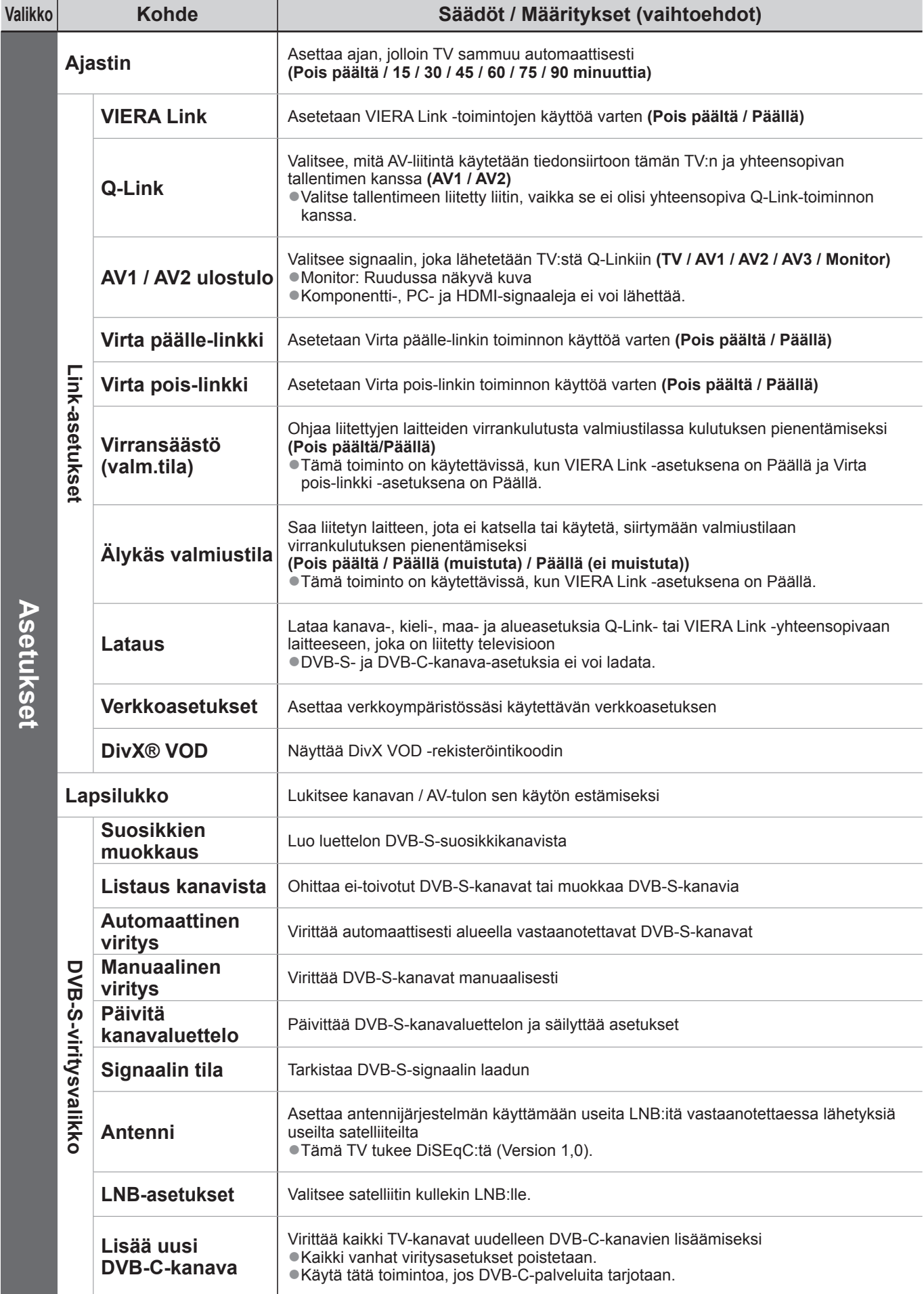

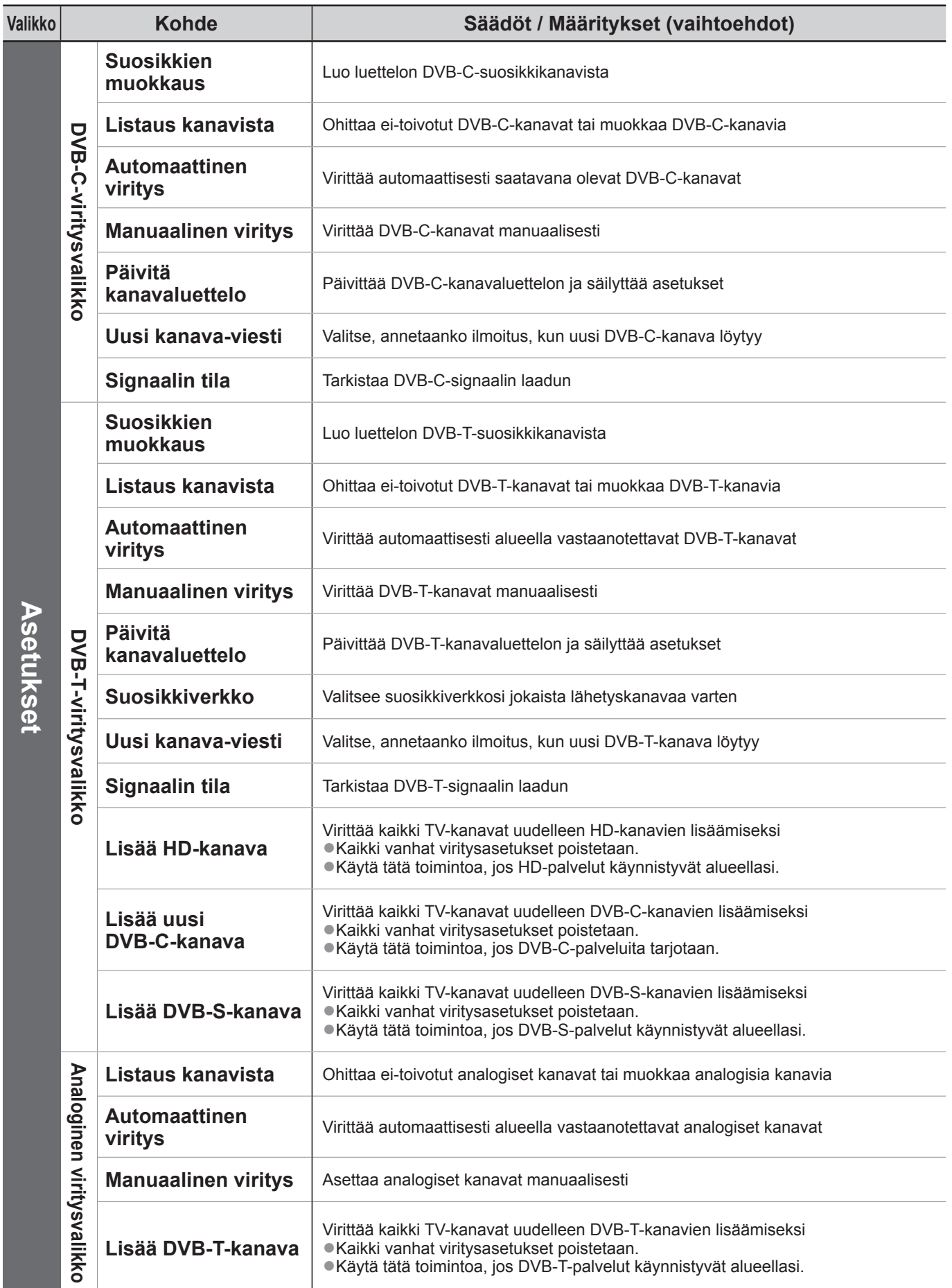

●Näkyviin tulee erilainen valikko, kun käytetään PC-tuloa, SD-korttia tai verkkopalvelutoimintoja. ●Vain käytettävissä olevia kohteita voidaan valita.

# **Valikkotoimintojen käyttö**

### **■Valikkoluettelo**

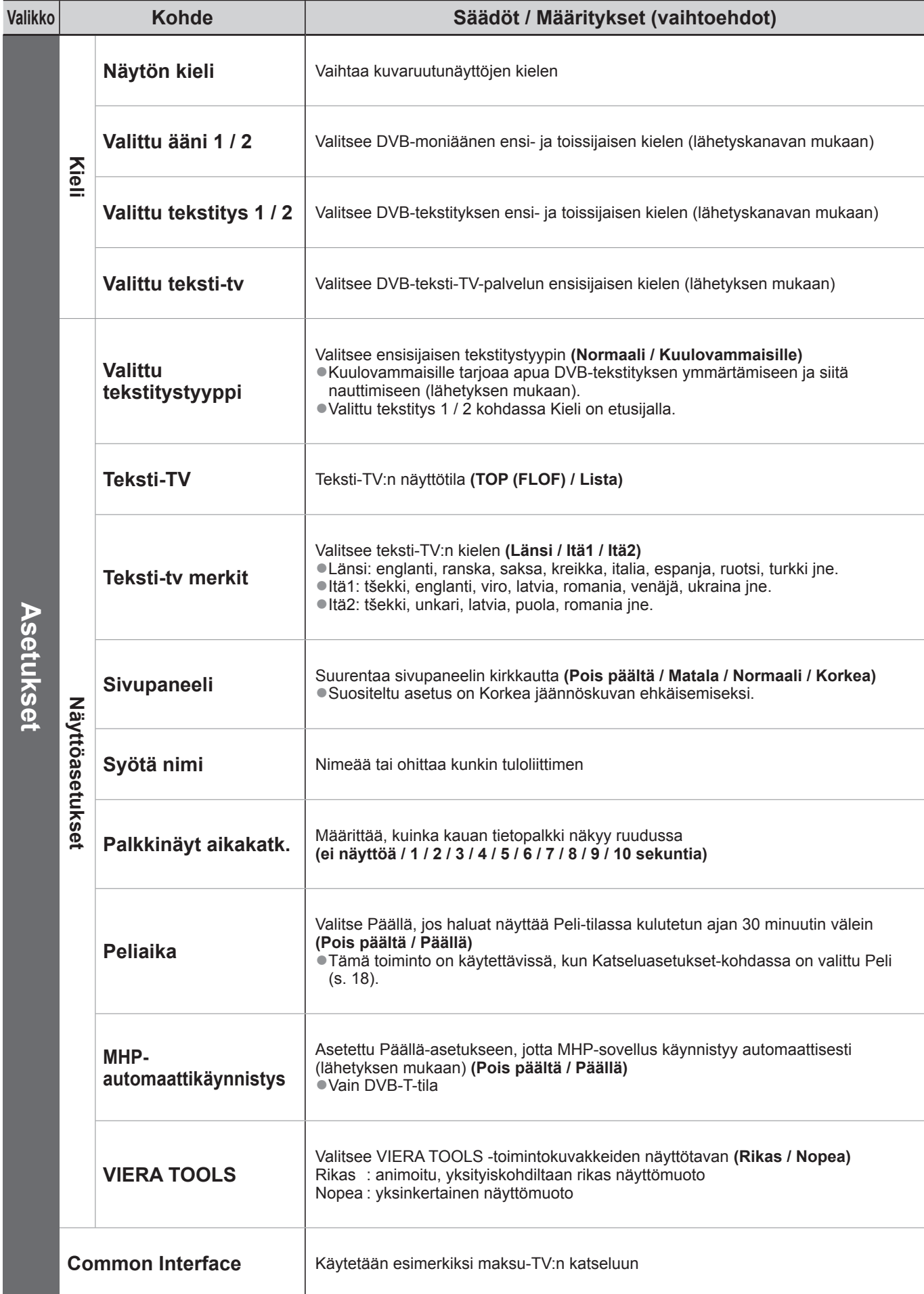

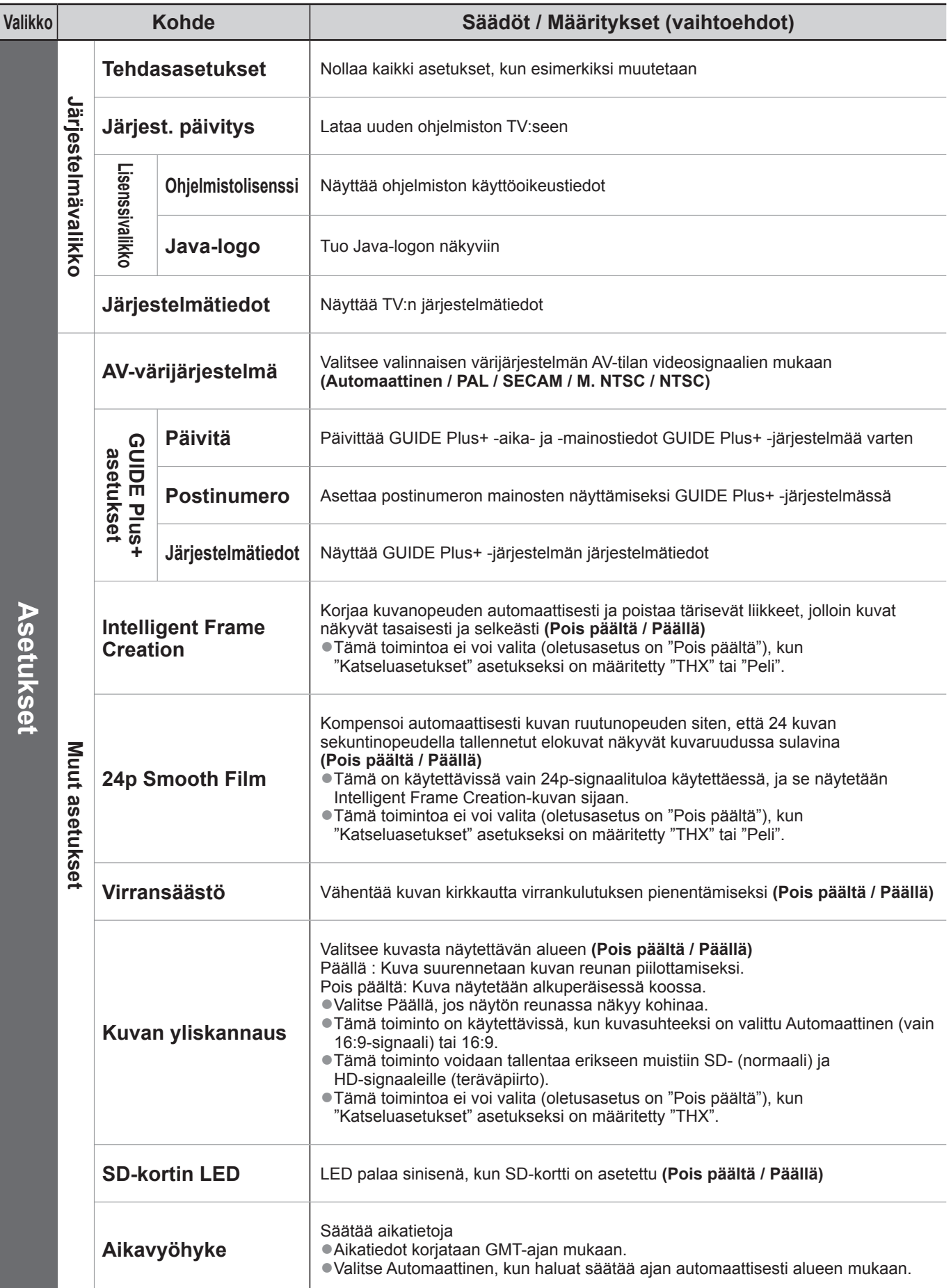

●Näkyviin tulee erilainen valikko, kun käytetään PC-tuloa, SD-korttia tai verkkopalvelutoimintoja. ●Vain käytettävissä olevia kohteita voidaan valita.

#### **Tietoja vanhojen laitteiden ja käytettyjen paristojen keräyksestä ja hävittämisestä**

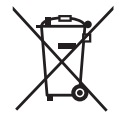

Nämä merkinnät tuotteissa, pakkauksissa ja/tai niihin liitetyissä dokumenteissa tarkoittavat, että käytettyjä sähkö- ja elektroniikkalaitteita sekä paristoja ei tule sekoittaa tavalliseen kotitalousjätteeseen.

Vanhojen tuotteiden ja käytettyjen paristojen asianmukainen käsittely, talteen ottaminen ja kierrätys edellyttävät niiden viemistä tarjolla oleviin keräyspisteisiin kansallisten määräysten sekä direktiivien 2002/96/EC ja 2006/66/EC mukaisesti.

Kun hävität tuotteet ja paristot asianmukaisesti, autat säilyttämään arvokkaita luonnonvaroja sekä ehkäisemään ihmisen terveydelle ja ympäristölle haitallisia vaikutuksia, joita vääränlainen jätteenkäsittely voi aiheuttaa.

Ota yhteys asuinkuntasi viranomaisiin, jätteenkäsittelystä vastaavaan tahoon tai tuotteiden ostopaikkaan saadaksesi lisätietoja vanhojen tuotteiden ja paristojen keräyksestä ja kierrätyksestä.

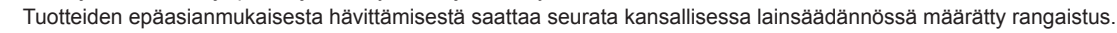

#### **Yrityksille Euroopan unionissa**

Lisätietoja sähkö- ja elektroniikkalaitteiden hävittämisestä saat jälleenmyyjältä tai tavarantoimittajalta.

C.d

#### **[Tietoja hävittämisestä Euroopan unionin ulkopuolella]**

Nämä merkinnät ovat voimassa ainoastaan Euroopan unionin alueella. Ota yhteys paikallisiin viranomaisiin tai jälleenmyyjään saadaksesi tietoja oikeasta jätteenkäsittelymenetelmästä.

#### **Paristomerkintää koskeva huomautus (alla kaksi esimerkkiä merkinnöistä):**

Tämä merkki voi olla käytössä yhdessä kemiallisen merkinnän kanssa. Siinä tapauksessa merkki noudattaa kyseistä kemikaalia koskevan direktiivin vaatimuksia.

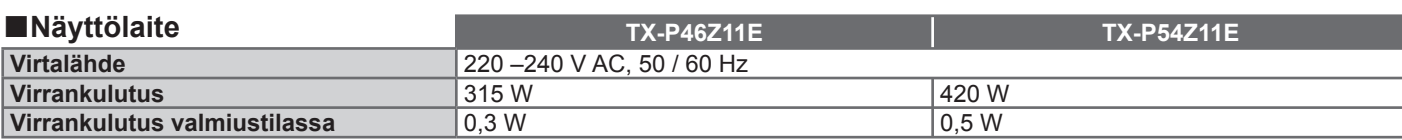

#### **■Viritin**

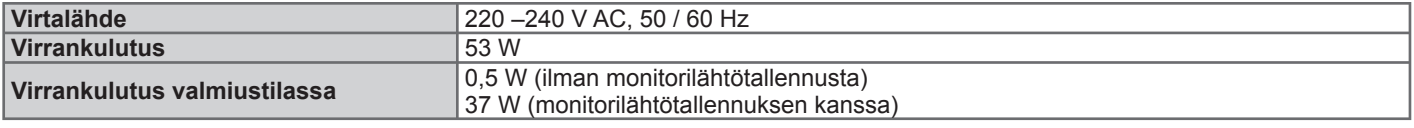

●Tämä laite on alla lueteltujen EMC-standardien mukainen.

EN55013, EN61000-3-2, EN61000-3-3, EN55020, EN55022, EN55024.

## **Huomautus DVB-toiminnoista**

●Kaikki toiminnot, jotka liittyvät DVB (Digital Video Broadcasting) lähetyksiin, toimivat alueilla, joilla vastaanotetaan maanpäällisiä DVB-T (MPEG2 ja MPEG4-AVC(H.264)) digitaalilähetyksiä, tarjotaan digitaalisia DVB-C (MPEG2 ja MPEG4-AVC(H.264)) kaapelipalveluita tai vastaanotetaan digitaalisia DVB-S (MPEG2 ja MPEG4-AVC(H.264)) satelliittilähetyksiä.

Kysy paikalliselta jälleenmyyjältä tietoja peittoaluista tai kaapelikanavien tarjoajalta käyttötietoja.

- ●DVB-toiminnot eivät ehkä ole käytettävissä kaikissa maissa tai kaikilla alueilla.
- Jotkin toiminnot eivät ehkä ole käytettävissä kaikissa maissa tai kaikilla alueilla.
- ●Kaikki toiminnot eivät ole käytettävissä kaikkien kaapelikanavien tarjoajien palveluissa.
- ●Jotkin toiminnot eivät ehkä ole käytettävissä joidenkin satelliittien yhteydessä.
- ●Tässä TV:ssä on DVB-määrityksen mukaiset ominaisuudet. Tulevien DVB-palveluiden toimivuutta ei kuitenkaan voida taata.

#### **Plasmapaneelin käyttöikä jopa 100 000 tuntia**

Vuoden 2009 VIERA TV mallistossa käytetyn plasmanäyttöpaneelin arvioitu käyttöikä on jopa 100 000 tuntia.∗ \* Tämä mittaus perustuu aikaan, joka kuluu paneelin kirkkauden vähenemiseen puoleen sen enimmäistasosta.

Tämän tason saavuttamiseen kuluva aika voi vaihdella kuvan sisällön ja TV:n käyttöympäristön mukaan.

Jäännöskuvaa ja toimintahäiriöitä ei ole otettu huomioon.

### **Asiakkaan tiedot**

Tuotteen malli- ja sarjanumero löytyvät sen takapaneelista. Merkitse sarjanumero muistiin alla olevaan tilaan ja säilytä tämä opas sekä kuitti pysyvänä ostotodistuksena, joka auttaa tunnistuksessa varkaus- tai katoamistapauksessa ja takuuhuoltoa tarvittaessa.

Mallinumero Sarjanumero Sarjanumero

### **Panasonic Corporation**

Web Site : http://www.panasonic.net © Panasonic Corporation 2009